UNIVERSIDADE FEDERAL DO RIO GRANDE DO SUL INSTITUTO DE INFORMÁTICA CURSO DE CIÊNCIA DA COMPUTAÇÃO

ARGEL BATTASSINI

# Football Stats: uma plataforma web para visualização de estatísticas e previsões sobre campeonatos de futebol

Monografia apresentada como requisito parcial para a obtenção do grau de Bacharel em Ciência da Computação

Orientador: Prof<sup>a</sup>. Dr<sup>a</sup>. Renata Galante

Porto Alegre 2022

UNIVERSIDADE FEDERAL DO RIO GRANDE DO SUL Reitor: Prof. Carlos André Bulhões Mendes Vice-Reitora: Prof<sup>a</sup>. Patricia Helena Lucas Pranke Pró-Reitor de Graduação: Profª. Cíntia Inês Boll Diretora do Instituto de Informática: Prof<sup>a</sup>. Carla Maria Dal Sasso Freitas Coordenador do Curso de Ciência de Computação: Prof. Rodrigo Machado Bibliotecária-chefe do Instituto de Informática: Beatriz Regina Bastos Haro

#### RESUMO

Esse trabalho tem como objetivo o desenvolvimento de uma plataforma Web para a exibição de dados estatísticos e previsões sobre campeonatos de futebol de forma totalmente automatizada (exceto por eventuais manutenções). Esses dados são exibidos em forma de tabelas e gráficos para facilitar a visualização das informações. Dessa forma, o objetivo da plataforma é tornar mais fácil e agradável a análise da situação do passado e presente dos campeonatos de futebol nela abrangidos, e também disponibilizar previsões sobre partidas futuras. Essas previsões são geradas de forma automatizada utilizando cálculos sobre os dados das partidas já decorridas e são exibidos através de escores. Para a realização desses cálculos, foram analisadas competições de futebol decorridas nos ultimos 10 anos, buscando estimar o grau de vantagem ou desvantagem que equipes que jogam como mandantes ou visitantes possuem no que diz respeito à probabilidade de marcar e sofrer gols, de forma a elaborar fórmulas matemáticas que levem isso em consideração, assim como o desempenho das equipes na competição a ser analisada. O foco principal desse trabalho, no entanto, é na usabilidade e compreensividade da plataforma Web desenvolvida, portanto as fórmulas utilizadas para os cálculos são de baixa complexidade. Experimentos realizados com usuários mostraram que a plataforma teve sucesso em apresentar os dados estatísticos e as previsões de forma facilmente compreensível por pessoas de faixa etária e escolaridade variadas. Além disso, em geral os participantes do teste demonstraram satisfação com sua experiência ao utilizar a ´plataforma, e demonstraram interesse nela. Existem muitas outras plataformas que disponibilizam informações e previsões sobre campeonatos de futebol, como jornais, programas de televisão, e outras plataformas web, porém pouquíssimas funcionam de forma automatizada.

Palavras-chave: Plataforma web. visualização de dados. futebol.

## Football Stats: a web platform for statistics visualization and predictions about football championships

### ABSTRACT

This work aims to develop a web platform for displaying statistical data and predictions about football championships in a fully automated way (except for occasional maintenance). This data is displayed in the form of tables and graphs to facilitate the visualization of the information. Therefore, the purpose of the platform is to make it easier and more pleasant to analyze the past and present situation of the football championships covered in it, and also to provide predictions about future matches. These predictions are generated automatically using calculations based on data from matches that have already elapsed, and are displayed through scores. In order to carry out these calculations, football competitions that took place in the last 10 years were analyzed, seeking to estimate the degree of advantage or disadvantage that teams that play as home or visitors have in terms of the probability of scoring and conceding goals, in order to elaborate mathematical formulas that take this into account, as well as the performance of the teams in the competition to be analyzed. The main focus of this work, however, is on the usability and comprehensibility of the developed Web platform, so the formulas used for the calculations are of low complexity. Experiments carried out with users showed that the platform was successful in presenting the statistical data and forecasts in a way that was easily understandable by people of different age groups and educational levels. In addition, in general, test participants showed satisfaction with their experience using the platform, and showed interest in it. There are many other platforms that provide information and predictions about football championships, such as newspapers, television programs, and other web platforms, but very few work in an automated way.

Keywords: web platform, football, soccer, data visualization.

## LISTA DE FIGURAS

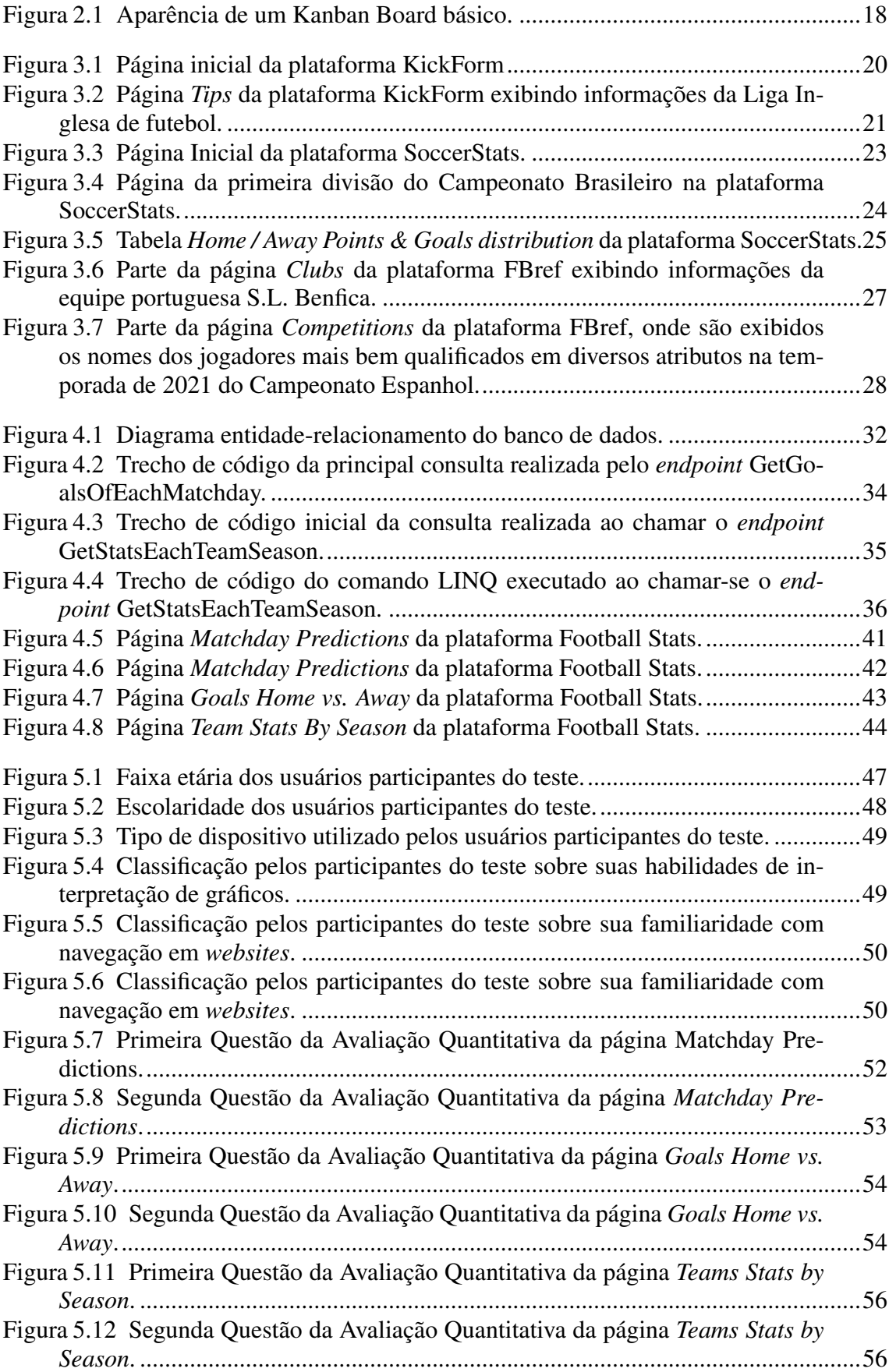

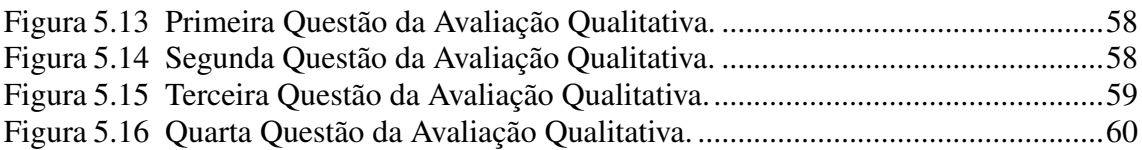

## LISTA DE TABELAS

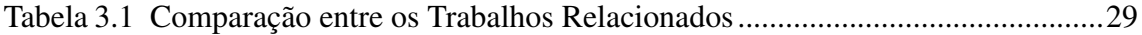

## LISTA DE ABREVIATURAS E SIGLAS

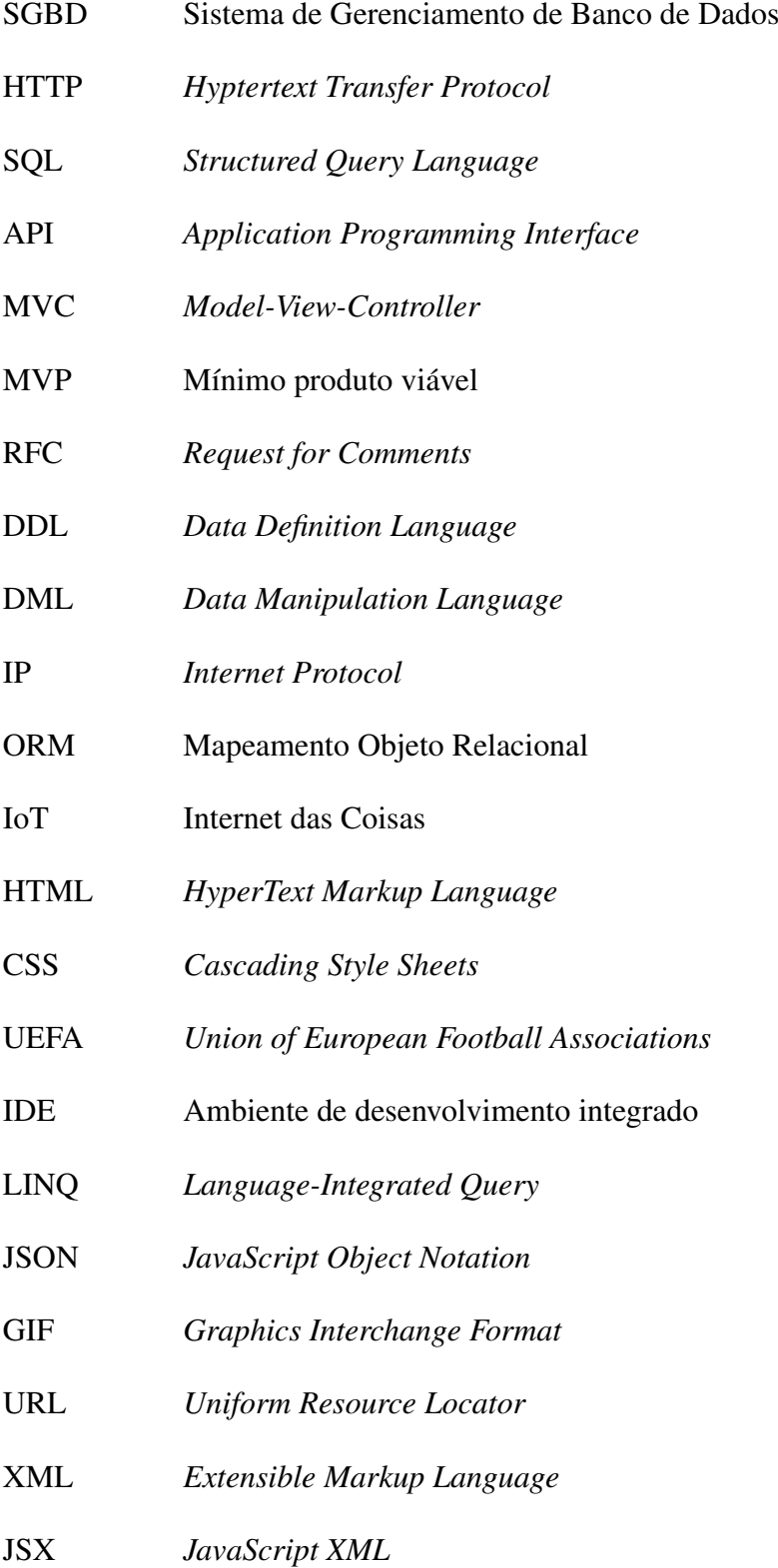

# **SUMÁRIO**

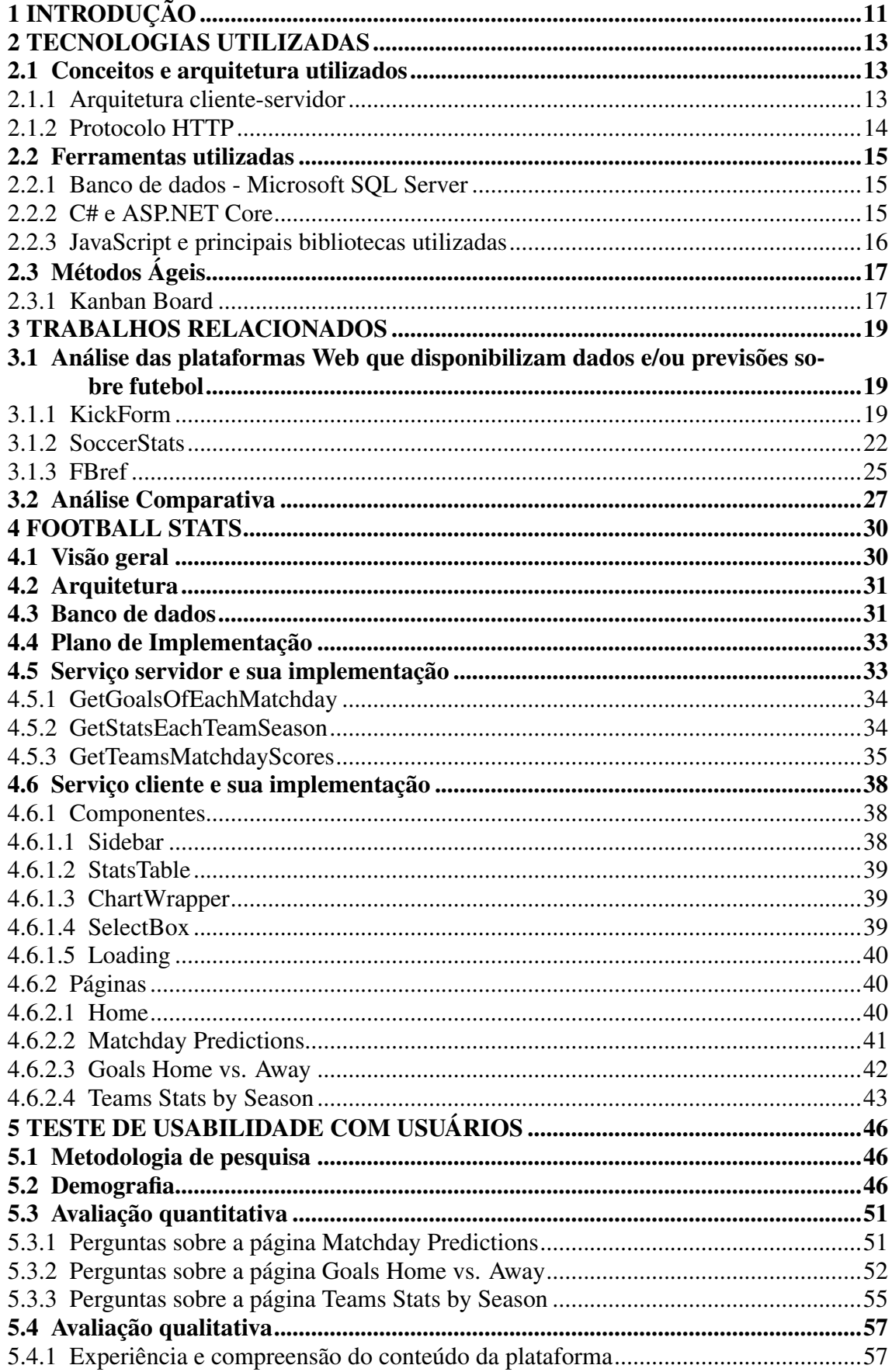

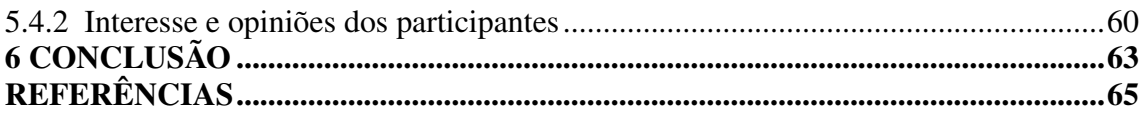

### <span id="page-10-0"></span>1 INTRODUÇÃO

Atualmente o futebol é o esporte mais popular do Brasil e de diversos países do mundo. Também é o esporte com mais fãs no mundo. Devido a isso, o esporte é responsável pela movimentação de grandes quantidades de dinheiro de diversas formas, sendo algumas delas receita de bilheteria das partidas do esporte, salários dos jogadores, comerciais e audiência de programas transmitidos em meios de comunicação. Segundo [\(LIMITED,](#page-64-1) [2019\)](#page-64-1), em 2018 o futebol brasileiro foi responsável pela movimentação de pelo menos 52,9 bilhões de reais. Além disso, existem muitas plataformas Web e *mobile* onde grandes quantias financeiras são movimentadas em apostas envolvendo o esporte.

O futebol produz dados com bastante frequência. Cada vez que ocorre uma partida de futebol ou uma transferência de atletas envolvendo clubes, dados são gerados. Considerando as grandes movimentações financeiras envolvendo o esporte e também o quanto seus eventos importam para a população, resultados de partidas tem um relevante impacto econômico e social. A análise dos dados produzidos pelo futebol no passado tem grande potencial de auxiliar nas decisões que terão que ser tomadas no futuro, como a escalação de atletas feita pelos clubes para as partidas, as contratações de novos atletas pelos clubes, as decisões de uma empresa em patrocinar ou não algum clube ou atleta, as decisões feitas por apostadores com base em resultados de partidas e desempenho de equipes ou jogadores em competições.

Visando auxiliar na tomada de decisão por agentes que atuam na indústria que existe em torno do futebol, como patrocinadores, gestores, apostadores e jornalistas esportivos surgiu a ideia desse trabalho, que tem por objetivo a criação e implantação de uma plataforma Web para auxiliar na visualização e interpretação dos dados gerados por partidas de temporadas anteriores de campeonatos de futebol. Atualmente, existem diversos serviços que possuem esse objetivo, como jornais esportivos, programas de televisão e outras plataformas Web, mas a grande maioria desses serviços precisa da ação contínua de agentes para funcionar, ao contrário da plataforma abordada por esse trabalho, que funcionará de maneira automatizada, necessitando apenas possuir acesso a dados simples sobre partidas de futebol decorridas, como a quantidade de gols marcados por cada equipe.

Este documento descreve a execução do trabalho de conclusão, tratando do levantamento bibliográfico, contextualização, especificação dos requisitos, definição da arquitetura e das tecnologias que serão utilizadas, o desenvolvimento da plataforma, sua demonstração de uso e avalição através de um estudo de usabilidade com usuários reais.

Esse trabalho está organizado em um total de 6 Capítulos. O Capítulo 2 apresenta as tecnologias que foram utilizadas durante as etapas de planejamento, organização e desenvolvimento da plataforma. No Capítulo 3 são abordados os trabalhos relácionados, onde são analisadas três plataformas já existentes no mercado: KickForm, SoccerStats e FBRef. Nesse Capítulo também é realizada uma comparação entre as três plataformas, sendo apresentadas suas diferenças e peculiaridades. O Capítulo 4 apresenta a plataforma *Football Stats* e seu desenvolvimento, desde sua concepção e visão geral, até sua arquitetura, desenvolvimento e demonstração de suas páginas. No Capítulo 5 são abordados os testes de usabilidade, que foram realizados com usuários reais, sendo apresentando o público, os objetivos e as metodologias. Também são apresentados nesse Capítulo os resultados dos testes, e uma análise dos mesmos. O Capítulo 6 apresenta reflexões sobre as conclusões após o desenvolvimento da plataforma e análise dos resultados dos testes com usuários. Também nesse Capítulo são apresentadas as perspectivas de trabalhos futuros.

#### <span id="page-12-0"></span>2 TECNOLOGIAS UTILIZADAS

Neste Capítulo, são apresentadas as ferramentas, arquiteturas, tecnologias, técnicas e os conceitos que foram usados para o desenvolvimento da plataforma proposta. O modelo de arquitetura escolhido para ser utilizado foi o modelo cliente-servidor em conjunto com o protocolo HTTP (*Hyptertext Transfer Protocol* ) para comunicação. Parte do desenvolvimento envolve a criação e implantação de um banco de dados, onde foi adotado o modelo relacional, utilizando Microsoft SQL Server <sup>[1](#page-12-3)</sup>. As ferramentas utilizadas foram a linguagem C#<sup>[2](#page-12-4)</sup> em conjunto com o *framework* ASP.NET Core 6.0.1<sup>[3](#page-12-5)</sup>, e a linguagem JavaScript<sup>[4](#page-12-6)</sup>, com forte uso da biblioteca ReactJS 17.0.2<sup>[5](#page-12-7)</sup>.

#### <span id="page-12-1"></span>2.1 Conceitos e arquitetura utilizados

De acordo com [\(INGENO,](#page-64-2) [2018\)](#page-64-2), a arquitetura é a base de um sistema de *software*, tendo um efeito profundo na qualidade do que é construído utilizando-a, e portanto tem grande importância em termos de desenvolvimento bem sucedido e eventual manutenção do sistema. Assim, sua escolha é um excelente ponto de partida para começar o projeto. Em seguida, é necessário realizar a escolha das tecnologias, como o Sistema de Gerenciamento de Banco de Dados (SGBD), linguagens de programação e *frameworks* a serem utilizados ao longo do desenvolvimento. Foi escolhido utilizar o SGBD Microsoft SQL Server, o modelo arquitetural cliente-servidor, as linguagens de programação C# e JavaScript e o protocolo de comunicação HTTP. Esses tópicos serão explicados nesse Capítulo.

### <span id="page-12-2"></span>2.1.1 Arquitetura cliente-servidor

Em uma arquitetura cliente-servidor, um hospedeiro denominado servidor mantem-se sempre em funcionamento e atende a requisições de muitos outros hospedeiros, denominados clientes. Quando um cliente faz uma solicitação de algum recurso,

<span id="page-12-4"></span><span id="page-12-3"></span><sup>1</sup>[<https://docs.microsoft.com/en-us/sql/sql-server/?view=sql-server-ver16>](https://docs.microsoft.com/en-us/sql/sql-server/?view=sql-server-ver16) Acesso em Agosto de 2022 <sup>2</sup>[<https://docs.microsoft.com/en-us/dotnet/csharp/tour-of-csharp/>](https://docs.microsoft.com/en-us/dotnet/csharp/tour-of-csharp/) Acesso em Julho de 2022

<span id="page-12-5"></span><sup>3</sup>[<https://docs.microsoft.com/en-us/aspnet/core/mvc/overview?WT.mc\\_id=dotnet-35129-website&](https://docs.microsoft.com/en-us/aspnet/core/mvc/overview?WT.mc_id=dotnet-35129-website&view=aspnetcore-6.0) [view=aspnetcore-6.0>](https://docs.microsoft.com/en-us/aspnet/core/mvc/overview?WT.mc_id=dotnet-35129-website&view=aspnetcore-6.0) Acesso em Julho de 2022

<span id="page-12-6"></span><sup>4</sup>[<https://www.w3schools.com/js/default.asp>](https://www.w3schools.com/js/default.asp) Acesso em Julho de 2022

<span id="page-12-7"></span><sup>5</sup>[<https://www.w3schools.com/REACT/DEFAULT.ASP>](https://www.w3schools.com/REACT/DEFAULT.ASP) Acesso em Julho de 2022

o servidor o envia. Segundo [\(Kurose, Jim and Ross, Keith,](#page-64-3) [2014\)](#page-64-3), um exemplo clássico de cliente-servidor é a aplicação Web, na qual um servidor Web que está sempre em funcionamento atende a solicitações de navegadores de hospedeiros clientes. Para que possa ocorrer a comunicação entre um par cliente servidor, é necessário o estabelecimento de uma sessão entre eles. Para isso, o cliente precisa conhecer o endereço do Internet Protocol (IP) do servidor e as portas correspondentes aos serviços que desejar consumir. Após, o cliente faz uma requisição para o servidor, e este então, compartilha com o cliente algum recurso seu.

### <span id="page-13-0"></span>2.1.2 Protocolo HTTP

Para utilizar o modelo cliente-servidor, é necessário realizar troca de mensagens e, para isso, torna-se muito importante a definição de um protocolo de comunicação. A escolha para esse trabalho foi o protocolo HTTP/1.1, que é um dos mais importantes protocolos da internet e está definido por um conjunto de *Request for Comments* (RFC)[6](#page-13-1) que vai do 7230 até o 7235. Segundo [\(Kurose, Jim and Ross, Keith,](#page-64-3) [2014\)](#page-64-3), ao utilizar esse protocolo, cliente e servidor conversam entre si através da troca de mensagens, cuja estrutura e a maneira como são trocadas são definidas pelo protocolo HTTP. Esse protocolo possui dois tipos de mensagens: a requisição, que é a mensagem enviada do cliente para o servidor quando deseja realizar alguma solicitação e a resposta, que é a mensagem que o servidor envia para o cliente respondendo a sua solicitação. Esse protocolo especifica oito métodos através dos quais a mensagem de requisição pode ser enviada. Dentre eles, os mais utilizados são *POST*, *GET*, *PUT*, *PATCH*, e *DELETE*. De forma simplificada, podese dizer que correspondem a solicitações do cliente para que o servidor execute operações de criação, leitura, atualização, e deleção. A razão da escolha desse protocolo foi o fato de possuir todos os recursos necessários para as transferências de mensagens necessárias para esse trabalho, além de ser um protocolo com uma grande utilização, o que facilita para encontrar bibliotecas auxiliares, documentação completa e exemplos.

<span id="page-13-1"></span><sup>6</sup>[<https://www.ietf.org/standards/rfcs/>](https://www.ietf.org/standards/rfcs/) Acesso em Setembro de 2022

#### <span id="page-14-0"></span>2.2 Ferramentas utilizadas

Após definida a arquitetura e os protocolos que serão utilizados, é necessário definir as ferramentas a se utilizar para desenvolver a plataforma. Essa definição engloba o modelo e ferramenta utilizada para a criação e gerenciamento do banco de dados, as linguagens de programação e os principais frameworks e bibliotecas que vão ser usados no desenvolvimento do cliente e servidor.

#### <span id="page-14-1"></span>2.2.1 Banco de dados - Microsoft SQL Server

Para o banco de dados, foi escolhido o modelo relacional que, conforme [\(Silbers](#page-64-4)[chatz, Abraham and Korth, Henry and S., Sudarshan,](#page-64-4) [2010\)](#page-64-4), é caracterizado por utilizar uma coleção de tabelas para representar os dados e as relações entre eles. Para a criação e o gerenciamento do banco de dados, foi necessária a escolha de um SGBD. O SGBD adotado foi o Microsoft SQL Server, onde a interface utilizada para executar operações é a linguagem *Structured Query Language* (SQL), que pode ser dividida em uma linguagem de definição de dados (DDL) e uma linguagem de manipulação dos dados (DML). Os dados foram coletados da base de dados *Campeonato Brasileiro de futebol*[\(DUQUE,](#page-64-5) [2022\)](#page-64-5), extraídos do Kaggle<sup>[7](#page-14-3)</sup>, subsidiário do Google LLC, conhecido na comunidade de Ciência de Dados e *Machine Learning* por suas competições, compartilhamento de bases de dados e troca de experiências entre usuários. Em posse desses dados, foram utilizados comandos da linguagem DDL para a criação das tabelas e relações no banco de dados. Em seguida, comandos da linguagem DML foram utilizados para a inserção e filtragem dos dados no banco de dados. A abordagem Mapeamento Objeto Relacional (ORM) foi utilizada através do Microsoft Entity Framework para a integração do banco de dados com o servidor.

### <span id="page-14-2"></span>2.2.2 C# e ASP.NET Core

Para o desenvolvimento da *Application Programming Interface* (API), que é responsável por responder as requisições do cliente, foi escolhido o ASP.NET Core [\(Mi](#page-64-6)[crosoft,](#page-64-6) [2022\)](#page-64-6), que é um *framework open-source* multiplataforma e de alta performance

<span id="page-14-3"></span><sup>7</sup>[<https://www.kaggle.com/>](https://www.kaggle.com/) Acesso em Setembro de 2022

desenvolvido pela empresa Microsoft em 2016 e permite a criação de aplicações e serviços Web, aplicações de Internet das Coisas (IoT) e *backends* para aplicações móveis. A programação utilizando esse framework pode ser feita através das linguagens C#, F#[8](#page-15-1) e Visual Basic<sup>[9](#page-15-2)</sup>. Para a programação, foi escolhida a linguagem C#, que é orientada a objetos e possui componentes de segurança de tipos. Os principais motivos para a escolha dessa linguagem e *framework* foram:

- Conhecimento prévio e familiaridade do autor com as tecnologias, além de possibilidade de aprendizado com colegas com maior domínio, assim diminuindo o tempo necessário para o desenvolvimento e aprendizado.
- Documentação completa e de fácil acesso disponível, o que possibilitou uma maior confiança da concretização do projeto.
- Possibilidade de implantação da API em ambientes Windows, Linux e macOS, o que foi útil para facilitar a escolha de um serviço para hospedagem, podendo assim disponibilizar a plataforma na Web durante a realização do teste de usabilidade realizado, que será descrito no Capítulo 5.

### <span id="page-15-0"></span>2.2.3 JavaScript e principais bibliotecas utilizadas

A linguagem de programação JavaScript é uma das principais tecnologias da Web, junto com *HyperText Markup Language* (HTML) e *Cascading Style Sheets* (CSS), sendo utilizada na imensa maioria dos *websites* existentes. Foi criada em 1995 pela empresa Netscape com o propósito de prover a possibilidade de programação de comportamentos dinâmicos a páginas Web, e hoje é interpretada por todos os principais navegadores Web, tendo sido muito bem sucedida no objetivo proposto em sua criação.

Dada a grande popularidade atingida pela Web, a linguagem JavaScript tornou-se uma das mais utilizadas no mundo, e assim com o passar dos anos muitas bibliotecas foram desenvolvidas para essa linguagem. É o caso do ReactJS, uma biblioteca opensource desenvolvida pela empresa Meta (anteriormente Facebook) em 2013, e que tem como objetivo facilitar a criação de interfaces de usuário interativas para a Web [\(META,](#page-64-7) [2021b\)](#page-64-7). Outra ferramenta importante para o desenvolvimento desse trabalho é a biblioteca Recharts<sup>[10](#page-15-3)</sup>, que foi criada para ser utilizada em conjunto com ReactJS, e facilita a criação

<span id="page-15-2"></span><span id="page-15-1"></span><sup>8</sup>[<https://fsharp.org/>](https://fsharp.org/) Acesso em Setembro de 2022

<sup>9</sup>[<https://learn.microsoft.com/en-us/dotnet/visual-basic/>](https://learn.microsoft.com/en-us/dotnet/visual-basic/) Acesso em Setembro de 2022

<span id="page-15-3"></span><sup>10</sup>[<https://recharts.org/en-US/>](https://recharts.org/en-US/) Acesso em Agosto 2022

e exibição de diversos tipos de gráficos em páginas Web, auxiliando a visualização e interpretação de informações.

### <span id="page-16-0"></span>2.3 Métodos Ágeis

Quando deseja-se desenvolver um projeto, é bastante conveniente que se defina uma metodologia de gestão para ser utilizada durante o desenvolvimento. Para essa finalidade, escolheu-se a utilização de Métodos Ágeis, conhecidos por serem uma alternativa aos modelos de gestão tradicionais de projetos. O modelo ágil ocorre em ciclos iterativos e incrementais, melhorando a flexibilidade e a capacidade de adaptação a mudanças de escopo. Uma característica marcante é a continua tentativa de melhora de cada ciclo, feita com base em reflexões sobre os pontos fortes e fracos do ciclo anterior.

Existe um manifesto denominado Manifesto for Agile Software Development [\(Beck, K., et al,](#page-64-8) [2001\)](#page-64-8) escrito pelos criadores dessa metodologia, onde foram definidos 12 princípios e 4 valores que devem guiar o desenvolvimento ágil. Esse manifesto é público e pode ser encontrado gratuitamente na internet.

### <span id="page-16-1"></span>2.3.1 Kanban Board

O sistema Kanban originou-se na empresa Toyota no final da década de 1940, auxiliando na gestão e alocação de recursos, funcionários e tempo na fabricação de seus produtos [\(TOTVS,](#page-64-9) [2021\)](#page-64-9). Seu princípio fundamental é aproveitar o poder da visualização, através de um quadro muito característico, denominado *Kanban Board*, que hoje é utilizado por muitas empresas ao redor do mundo como ferramenta de gestão.

Peça central do processo Kanban, o *Kanban Board* é muito utilizado em conjunto com a metodologia ágil, pois é uma ferramenta que funciona muito bem como auxiliar para a satisfação de muitos dos 12 princípios mencionados anteriormente. Em geral, pode ser um quadro negro, um quadro de avisos ou uma ferramenta computacional. Nesse quadro, as colunas representam as etapas do processo da equipe e abaixo delas ficam listadas as tarefas, que em um quadro físico geralmente são cartões ou *post-its*. Uma configuração básica muito comum para um *Kanban Board* é a de 3 colunas:

• *Backlog*: Também chamada de "*To Do*", é onde são colocadas os quadros ou *post-its* referentes às tarefas que já estão definidas, mas ainda não tiveram seu desenvolvimento iniciado.

- Em andamento: É onde são colocados os quadros ou *post-its* referentes às tarefas em que membros da equipe estão trabalhando no momento, mas ainda não completaram.
- Completo: É onde são colocados os quadros ou *post-its* referentes às tarefas cujo o desenvolvimento já foi finalizado por membros da equipe.

Além dessas, pode-se utilizar outras colunas que a equipe julgar relevante para auxiliar o desenvolvimento. Um exemplo disso é, no caso de na equipe haver membros responsáveis por submeter as tarefas desenvolvidas à testes, existir uma coluna chamada "Testado", onde seriam colocados os itens que estão na coluna "Completo"e foram testados e aprovados pelos responsáveis por testar. A aparência de um *Kanban Board* básico pode ser vista na Figura [2.1.](#page-17-0)

<span id="page-17-0"></span>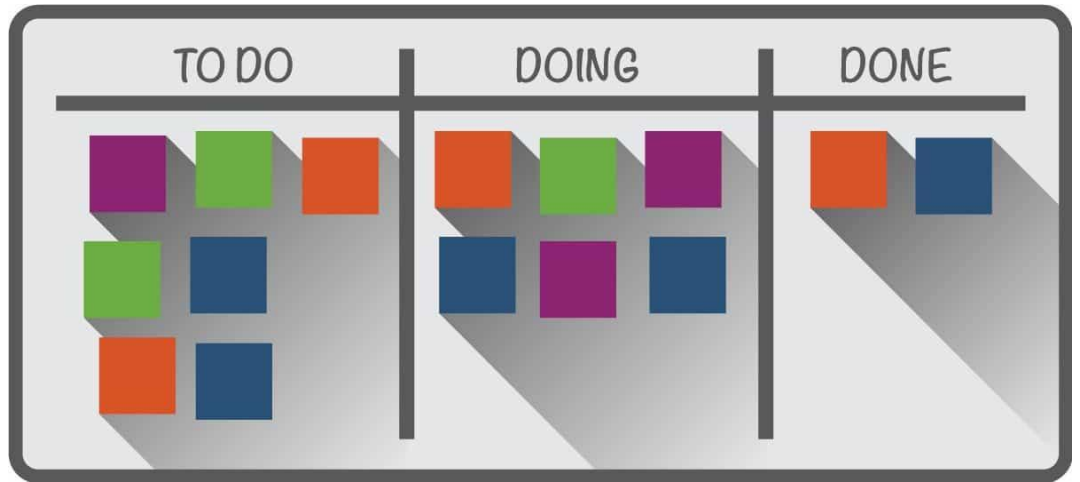

Figura 2.1 – Aparência de um Kanban Board básico.

Fonte:https://www.smartsheet.com/complete-kanban-project-management-guidenewbies-top-pm-experts

#### <span id="page-18-0"></span>3 TRABALHOS RELACIONADOS

Uma pesquisa foi realizada no site google.com em busca de plataformas Web que disponibilizassem dados e/ou previsões sobre futebol. Foram encontrados vários portais nessa pesquisa, então foi necessário selecionar apenas um subconjunto deles para serem analisados nesse Capítulo, onde é realizada uma comparação entre os portais, na qual foram analisadas suas funcionalidades, objetivos e o que é ou não oferecido por cada um deles aos usuários. O principal critério utilizado para a seleção do subconjunto de portais foi a semelhança de funcionalidades e propósitos com os da plataforma proposta.

## <span id="page-18-1"></span>3.1 Análise das plataformas Web que disponibilizam dados e/ou previsões sobre futebol

### <span id="page-18-2"></span>3.1.1 KickForm

O projeto KickForm<sup>[1](#page-18-3)</sup> foi criado como uma startup em 2016 na Universidade de Münster. Seu principal objetivo é realizar e disponibilizar predições sobre partidas de futebol. Atualmente, as informações disponibilizadas são referentes a 7 distintas competições de futebol, sendo elas a primeira, segunda e terceira divisão da Alemanha e as primeiras divisões da Inglaterra, Espanha, Itália e França. Para a geração desses dados, é utilizado um modelo matemático complexo que calcula a probabilidade dos resultados das partidas [\(KickForm,](#page-64-10) [2016\)](#page-64-10). A Figura [3.1](#page-19-0) apresenta a tela inicial da plataforma.

A plataforma web Kickform possui diversas funcionalidades, sendo elas:

- Predição de resultados de partidas de diversos campeonatos de futebol;
- Predição de probabilidades de vitória, empate ou derrota para cada equipe envolvida em cada partidas da próxima rodada de diversos campeonatos de futebol;
- Listagem dos jogadores que mais marcaram gols em diversos campeonatos de futebol;
- Listagem dos jogadores que mais receberam cartões amarelos e vermelhos em diversos campeonatos de futebol;
- Predições de probabilidades referentes a qual equipe será campeã em diversos campeonatos de futebol;

<span id="page-18-3"></span><sup>1</sup>[<https://www.thepunterspage.com/kickform/>](https://www.thepunterspage.com/kickform/) Acesso em Abril de 2022

- Predições de probabilidades referentes a quais equipe serão rebaixadas para a divisão inferior em diversos campeonatos de futebol;
- Listagem da tabela de classificação de diversos campeonatos de futebol;
- Explicação do algoritmo que calcula as previsões; e
- Perguntas frequentes e suas respostas.

<span id="page-19-0"></span>

|                       |                                                 | Predictions, Odds and Statistics for All Premier League Matches of the 2021/2022 Season |                               |                        |                                              |                         |
|-----------------------|-------------------------------------------------|-----------------------------------------------------------------------------------------|-------------------------------|------------------------|----------------------------------------------|-------------------------|
| <b>PREMIER LEAGUE</b> |                                                 | $\bullet$<br>v                                                                          | 1. Bundesliga                 | ×                      | <b>CHAMPION (PROGNOSIS)</b>                  |                         |
| 32. Matchday          |                                                 | 08.04.2022 - 10.04.2022                                                                 | 2. Bundesliga                 | ٠                      | 59.97%                                       | 0                       |
| Trend Predictions     | <b>Score Predictions</b>                        | Tip Recommendations                                                                     | 3. Liga                       | $\rightarrow$          | <b>Manchester City</b>                       |                         |
|                       | <b>Trend Predictions</b>                        |                                                                                         |                               |                        | 40.03%<br>Liverpool                          | $\overline{\mathbf{z}}$ |
|                       | Probabilities for home win, draw, and away team |                                                                                         | <b>Premier League</b>         | ,                      |                                              |                         |
| 痂<br>Newcastle        | 23%<br>30%<br>47%                               | Wolverham.<br>◈                                                                         | Serie A                       | ٠                      |                                              |                         |
| Everton               | 22%<br>26%<br>52%                               | <b>Man United</b>                                                                       | La Liga                       | ٠                      |                                              |                         |
| Arsenal               | 59%<br>26%<br>15%                               | <b>Brighton</b><br>5                                                                    | Ligue 1                       | $\mathbf{\mathcal{P}}$ |                                              |                         |
| 憎<br>Southamp.        | 21%<br>68%<br>11%                               | ⊛<br>Chelsea                                                                            |                               |                        |                                              |                         |
| Watford               | 45%<br>26%<br>29%                               | Leeds                                                                                   | <b>RELEGATION (PROGNOSIS)</b> |                        | <b>CHAMPIONS LEAGUE (PROGNOSIS)</b>          |                         |
| <b>Aston Villa</b>    | 33%<br>28%<br>39%                               | Tottenham                                                                               | 59<br>Norwich                 | 100%                   | <b>B</b> Chelsea                             | 100%                    |
|                       |                                                 |                                                                                         | Watford<br>Burnley            | 96.97%<br>59.27%       | 愚<br>Liverpool<br>$\circledcirc$<br>Man City | 100%<br>100%            |
| Leicester             | 28%<br>34%<br>38%                               | Y<br>Palace                                                                             | Everton                       | 41.31%                 | Arsenal                                      | 52.17%                  |
| 興<br><b>Brentford</b> | 23%<br>26%<br>51%                               | <b>West Ham</b>                                                                         | Leeds                         | 2.36%                  | Tottenham                                    | 44.76%                  |
|                       |                                                 |                                                                                         |                               |                        |                                              |                         |

Figura 3.1 – Página inicial da plataforma KickForm

Fonte: https://www.thepunterspage.com/kickform/

Para a navegação pelas páginas da plataforma, há um cabeçalho superior, onde existem vários elementos clicáveis, nos quais o clique serve para navegar entre as páginas. O primeiro link tem rótulo "*Predictions*"e, ao clicar nele, o usuário é redirecionado para uma página que exibe predições referentes às próximas partidas que acontecerão nas competições endereçadas pela plataforma. Os outros elementos clicáveis relevantes estão divididos em diferentes sessões, uma para cada país que possui competições endereçadas pela plataforma. Para cada competição de cada país, existem as mesmas 4 opções:

• *Tips* - ao clicar nessa opção, uma página com algumas predições e informações da competição selecionada é exibida. As principais são uma lista contendo a predição

do resultado de cada partida da próxima rodada do campeonato, uma lista contendo as predições de probabilidades referentes a qual equipe será a campeã, uma lista contendo as predições de probabilidades referentes a quais equipe serão rebaixadas para a divisão inferior, uma tabela exibindo a classificação do campeonato e uma tabela exibindo os jogadores que mais marcaram gols na competição. A Figura [3.2](#page-20-0) apresenta essa página com informações da Liga Inglesa de futebol.

<span id="page-20-0"></span>Figura 3.2 – Página *Tips* da plataforma KickForm exibindo informações da Liga Inglesa de futebol.

| Kick Form. POWERED BY<br><b>The Punters Page</b>                                       |                                                                                                    |                                                                                            |  |
|----------------------------------------------------------------------------------------|----------------------------------------------------------------------------------------------------|--------------------------------------------------------------------------------------------|--|
| <b>Predictions</b><br>Germany<br><b>England</b>                                        | Calculated 100,000 times!<br>Your tip. Scientifically founded.<br><b>Spain</b><br><b>ThePuntersPage</b><br>Italy<br>France<br>Premier League Tips, Predictions & Odds - Season 2021/2022 -<br>Predictions and betting tips for the English Premier League, with data-driven forecasts, betting tips and odds comparisons. Up your betting game with the KickForm Football Formula<br>and use one of our recommended bookmakers to place your bets!<br>Recommend KickForm: ? У ⊠ ↑<br>TABLE ON THE 38TH MATCH DAY<br><b>CHAMPION (PROGNOSIS)</b><br><b>CHAMPIONS LEAGUE (PROGNOSIS)</b><br><b>NAME</b><br><b>POINTS</b><br>Chelsea<br>100%<br>59.97 %<br><b>Man City</b><br>82<br>1<br>$\bf\bf G$<br>Wolverham.<br>Manchester City<br>$\overline{2}$<br>Liverpool<br>81<br>愚<br>Liverpool<br>100%<br>(a) Man City<br><b>Man United</b><br><b>Chelsea</b><br>69<br>100%<br>$\mathbf{3}$<br>40.03%<br>Liverpool<br><b>Arsenal</b><br>63<br>4<br>е<br>Arsenal<br>52.17%<br><b>Brighton</b><br>5<br>63<br><b>Tottenham</b><br>Tottenham<br>44.76%<br><b>Man United</b><br>59<br>6<br><b>Man United</b><br>2.17%<br><b>Chelsea</b><br>$\overline{7}$<br>59<br><b>West Ham</b><br>8<br>Wolverham.<br>57<br><b>Show all</b><br>0:3<br>Leeds<br>9<br>Leicester<br>48<br>45<br>10<br>Palace<br><b>Tottenham</b><br>11<br><b>Aston Villa</b><br>45<br>Southamp.<br>44<br>12<br><b>RELEGATION (PROGNOSIS)</b><br><b>Palace</b><br>13<br><b>Brighton</b><br>43<br><b>Brentford</b><br>14<br>41<br>Norwich<br>100%<br><b>West Ham</b><br>Newcastle<br>40<br>15<br>Watford<br>96.97%<br>16<br>Leeds<br>38<br>Burnley<br>59.27%<br><b>Burnley</b><br>17<br>Everton<br>35<br>18<br><b>Burnley</b><br>34<br>Show all<br>1:1<br><b>Liverpool</b><br>Watford<br>31<br>19<br>Norwich<br>26<br>20<br><b>CARDS</b><br><b>SCORER</b> |                                                                                            |  |
| <b>KickForm</b>                                                                        |                                                                                                    |                                                                                            |  |
| Tipps / Premier League                                                                 |                                                                                                    |                                                                                            |  |
| TOP-PREDICTION / 32. MATCHDAY                                                          |                                                                                                    |                                                                                            |  |
| 08.04.2022 21:00<br>1:0<br><b>Newcastle</b><br>09.04.2022 13:30                        |                                                                                                    |                                                                                            |  |
| Everton<br>1:0<br>09.04.2022 16:00<br>1:2<br><b>Arsenal</b>                            |                                                                                                    |                                                                                            |  |
| 09.04.2022 16:00<br>Southamp.<br>0:6<br>09.04.2022 16:00<br><b>Watford</b>             |                                                                                                    |                                                                                            |  |
| 09.04.2022 18:30<br><b>Aston Villa</b><br>0:4<br>10.04.2022 15:00                      |                                                                                                    |                                                                                            |  |
| Leicester<br>111<br>10.04.2022 15:00<br>1:2<br><b>Brentford</b>                        |                                                                                                    |                                                                                            |  |
| 10.04.2022 15:00<br><b>Norwich</b><br>1:2<br>10.04.2022 17:30                          |                                                                                                    |                                                                                            |  |
| <b>Man City</b><br>View match day                                                      |                                                                                                    |                                                                                            |  |
| <b>CURRENT TABLE / 32. MATCH DAY</b>                                                   |                                                                                                    |                                                                                            |  |
| Ö ®<br>丑<br><b>Team</b><br><b>P</b>                                                    | # Player<br>8 O                                                                                                    | Player<br>⊛<br>#                                                                           |  |
| Man City<br>25 47 63<br>$\circledcirc$<br>$\overline{2}$<br>Liverpool<br>24 42 54<br>器 | 1. Ezri Konsa Ngoyo<br>2 <sub>4</sub><br>2. Mohamed Salisu<br>18<br><b>Abdul Karim</b>                                                                                                    | <b>Mohamed Salah Ghaly</b><br>-16<br>$\mathbf{1}$<br>2. Diogo José Teixeira da 12<br>Silva |  |
| 24 30 47<br>⊛<br>Chelsea<br>3<br>Man United<br>25 8<br>43<br>അ                         | 3. Emmanuel<br>18<br><b>Bonaventure Dennis</b>                                                                                                    | Raheem Shaquille<br>3.<br>10<br>Sterling                                                   |  |
| 5<br>West Ham<br>25 11 41<br>229<br>Arsenal<br>39<br>6                                 | 1 <sub>7</sub><br>4.<br><b>Harry Maguire</b><br>Jonjo Shelvey<br>16<br>5.                                                                                                    | Cristiano Ronaldo dos 9<br>4.<br>Santos Aveiro                                             |  |
| Wolverham.<br>$23 \quad 4$<br>37<br>7<br>8<br>$22 - 1$<br>ž<br>Tottenham<br>36         | 6. Raúl Alonso Jiménez 1 5<br>Rodríguez                                                                                                    | Heung-Min Son<br>9<br>5.<br>Jamie Vardy<br>9<br>6.                                         |  |

Fonte: https://www.thepunterspage.com/kickform/premier-league-tipps/

• *Match Day Tips* - ao clicar nessa opção, é exibida uma página que contém tabelas, nas quais são exibidas a predição do resultado de cada partida da próxima rodada da competição e também uma estimativa da probabilidade de vitória, empate e derrota de cada equipe na próxima rodada.

- *Teams* ao clicar nessa opção, é exibida uma página com elementos clicáveis referentes a todas as equipes da competição. Ao clicar em um deles, é exibido um subconjunto das informações mencionadas nos itens *Tips* e *Match Day Tips*, focado apenas nas partidas e dados da equipe selecionada. As informações são exibidas através de tabelas.
- *End of Season* ao clicar nessa opção, é exibida uma página com tabelas contendo predições de probabilidades referentes a qual equipe será a campeã da competição e também de outras competições relevantes em que equipes do país selecionado participam.

Além disso, merecem destaque algumas opções do menu contido no rodapé da plataforma web, nas quais é possível acessar páginas contendo explicações sobre o algoritmo utilizado para obter as predições e também respostas à perguntas frequentes sobre as previsões exibidas pelo portal.

### <span id="page-21-0"></span>3.1.2 SoccerStats

A plataforma SoccerStats<sup>[2](#page-21-1)</sup> está online desde 1998 provendo estatísticas, resultados e artigos jornalísticos sobre futebol. Atualmente, o portal conta com mais de 350 competições, sendo elas de mais de 100 países diferentes. Além disso, também são exibidass estatísticas e resultados de competições internacionais como a Liga dos Campeões da *Union of European Football Associations* (UEFA), a Copa Libertadores da América e a Copa do Mundo. O uso da plataforma é gratuito, porém uma quantidade considerável de anúncios é exibida, como pode ser visto na Figura [3.3.](#page-22-0) É possível também pagar uma mensalidade para utilizar sem anúncios.

A plataforma possui uma grande quantidade de funcionalidades, sendo as mais relevantes:

- Exibição de resultados de partidas em andamento em tempo real;
- Tabelas comparando performance das equipes jogando como mandante e visitante dos campeonatos disponíveis;
- Tabelas comparando performance das equipes em diferentes etapas das partidas considerando todas as partidas já decorridas da competição;

<span id="page-21-1"></span><sup>2</sup>[<https://www.soccerstats.com/>](https://www.soccerstats.com/) Acesso em Abril de 2022

<span id="page-22-0"></span>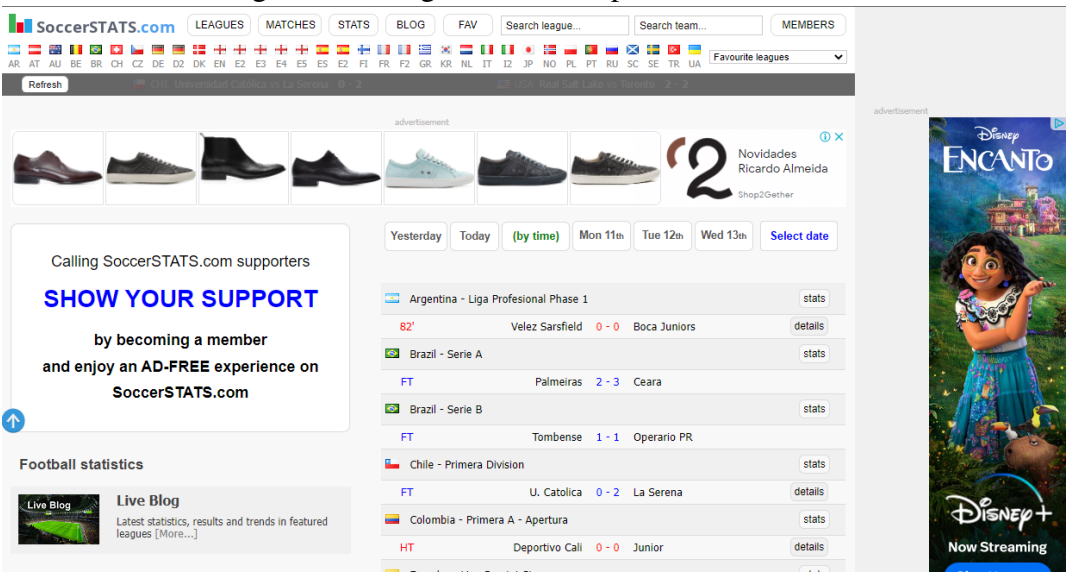

Figura 3.3 – Página Inicial da plataforma SoccerStats.

Fonte: https://www.soccerstats.com/

- Exibição de várias estatísticas considerando todas as partidas já decorridas da competição;
- Possibilidade de exibição das estatísticas para competições já finalizadas e de anos anteriores; e
- Predição de probabilidades de vitória, empate ou derrota para cada equipe envolvida em cada partidas da próxima rodada de diversos campeonatos de futebol.

Para a navegação, há um menu no cabeçalho onde é possível selecionar de qual país desejamos ver as informações. Também é possível pesquisar por competição e pelo nome de equipes, porém essa pesquisa não estava funcionando corretamente quando a plataforma foi acessada. Além disso, é possível exibir a lista de todas as competições e partidas disponíveis para consulta. Existem outras opções nesse menu, mas são menos relevantes para essa pesquisa. As páginas mais relevantes da plataforma são:

- *League Summary* ao selecionar um país no menu superior, é aberta uma página referente à principal competição dele, onde são exibidos os resultados das partidas recentes, a tabela de classificação, além de um registro de quantos gols ocorreram em cada trecho das partidas como um todo. Nessa página também é possível selecionar alguma outra competição do país selecionado anteriormente, além de alterar de qual temporada queremos ver as informações. Parte dessa página pode ser vista na Figura [3.4.](#page-23-0)
- *Home and Away Tables* nessa página, são exibidas quatro tabelas, sendo a primeira

uma tabela de classificação de uma competição, onde são considerados apenas os jogos de cada equipe como mandante. A segunda tabela é igual à primeira, exceto que os jogos considerados são os de cada equipe como visitante. A terceira tabela exibe para cada equipe da competição as suas médias de pontos por partida jogando como mandante e como visitante. A quarta tabela exibe para cada equipe da competição sua porcentagem de pontos que foram obtidos, gols que foram marcados e gols que foram sofridos jogando como mandante e visitante. Essa tabela pode ser vista na Figura [3.5.](#page-24-0)

• *Half-time stats* - nessa página, é exibida uma série de tabelas, onde as duas primeiras representam como teriam ficado os atributos de cada equipe em uma competição caso apenas a primeira ou a segunda metade de cada partida tivesse sido considerada. Depois, são exibidas mais tabelas que são variações das duas anteriores, nas quais são considerados apenas resultados como mandante ou visitante.As outras tabelas presentes na página são maneiras diferentes de representar o que está contido nas anteriores.

<span id="page-23-0"></span>Figura 3.4 – Página da primeira divisão do Campeonato Brasileiro na plataforma SoccerStats.

| <b>B</b> SoccerSTATS.com<br><b>LEAGUES</b><br>м<br><b>E4</b><br>AT<br>D <sub>2</sub><br><b>DK</b><br>EN<br>E <sub>2</sub><br>E3<br>ΔR<br>ΔH<br>CZ.<br>DE<br><b>BE</b><br><b>BR</b><br><b>CH</b><br>$\bullet$ JAP Parceiro Nagano vs Iwaki $\bullet$ - $\bullet$ (3')<br>Refresh<br><b>Brazil - Serie A</b><br><b>GOALS</b><br><b>LATEST</b><br><b>MATCHES</b><br><b>FORM</b><br>H2H | <b>MATCHES</b><br>E5 ES<br><b>HALF</b> | <b>STATS</b><br><b>BLOG</b><br><b>FAV</b><br>Search league<br>÷<br>. .<br>e<br>$\langle \Phi \rangle$<br>= 0<br>$E2$ FI FR<br>F2<br><b>GR</b><br>KR<br><b>NL</b><br>1P<br>п<br>$_{12}$<br><b>NO</b><br>$2022$ $\forall$<br>Statistics $\overline{\mathbf{v}}$<br><b>TIMING</b><br><b>FIRST</b><br>advertisement | Search team<br>$\mathbf{K}$<br>$\sim$<br>Serie A<br><b>PL</b><br>PT RU<br><b>SC</b><br>SE TR UA<br>$\Box$ JAP Kataller Toyama vs Gifu $\Box - \Box$ (2')<br>other competitions $\nabla$<br>Teams $\Psi$ | <b>MEMBERS</b><br>$\checkmark$ | advertisement<br>O X<br><b>PICHAU</b>                                                                  |
|----------------------------------------------------------------------------------------------------|----------------------------------------|----------------------------------------------------------------------------------------------------|----------------------------------------------------------------------------------------------------|--------------------------------|----------------------------------------------------------------------------------------------------|
| <b>Estudantes economizam mais</b><br>de 60% na Creative Cloud.<br>Adobe<br>April c<br>November                                                                                                    | 2 matches played / 280                 | Compre agora                                                                                                    | 1.00 goals per match                                                                                                    |                                | <b>TGT</b>                                                                                             |
| advertisems                                                                                                    | <b>Latest matches</b>                  |                                                                                                    |                                                                                                    |                                |                                                                                                    |
| $\circ$ $\times$                                                                                                    | Sa 9 Apr                               | Fluminense - Santos                                                                                                    | $0 - 0$                                                                                                    | analysis                       | Placa Mae TGT H81 DDR3 Socket LGA1150 Chipset<br>Intel H81                                             |
| Adobe                                                                                                    | Sa 9 Apr                               | Atletico GO - Flamengo                                                                                                    | $1 - 1$                                                                                                    | analysis                       |                                                                                                    |
| <b>Estudantes</b>                                                                                                    | Sa 9 Apr                               | Palmeiras - Ceara                                                                                                    | 22:00                                                                                                    | stats                          | <b>AOC</b>                                                                                             |
| economizam mais de                                                                                                    | Su 10 Apr                              | Coritiba - Goias                                                                                                    | 12:00                                                                                                    | stats                          |                                                                                                    |
| 60% na Creative Cloud.                                                                                                    | Su 10 Apr                              | Atletico MG - Internacional                                                                                                    | 17:00                                                                                                    | stats                          |                                                                                                    |
|                                                                                                    | Su 10 Apr                              | Botafogo - Corinthians                                                                                                    | 17:00                                                                                                    | stats                          |                                                                                                    |
| Compre agora                                                                                                    | Su 10 Apr                              | Fortaleza - Cuiaba                                                                                                    | 19:00                                                                                                    | stats                          |                                                                                                    |
|                                                                                                    | Su 10 Apr                              | Avai - America MG                                                                                                    | 20:00                                                                                                    | stats                          |                                                                                                    |
|                                                                                                    | Su 10 Apr                              | Sao Paulo - Athletico PR                                                                                                    | 20:00                                                                                                    | stats                          | Monitor Gamer AOC Legend C27G2ZE, 27 Pol. VA, FHD,<br>0.5ms, 240Hz, FreeSync Premium, HDMI/DP, C27G2ZE |
|                                                                                                    | Mo 11 Apr                              | Juventude - Bragantino                                                                                                    | 21:00                                                                                                    | <b>stats</b>                   |                                                                                                    |
|                                                                                                    | Sa 16 Apr                              | Goias - Palmeiras                                                                                                    | 17:30                                                                                                    | stats                          |                                                                                                    |
|                                                                                                    | Sa 16 Apr                              | America MG - Tuventude                                                                                                    | 20:00                                                                                                    | stats                          | advertiseme                                                                                            |
|                                                                                                    | Sa 16 Apr<br><b>All matches</b>        | Corinthians - Avai<br><b>Top scorers</b><br><b>Results filter</b>                                                                                                    | 20:00                                                                                                    | stats                          |                                                                                                    |
|                                                                                                    |                                        |                                                                                                    | Estudantes economizam até<br>Billie<br>60% na Adobe Creative Cloud.<br>Dê vida à sua criatividade.                                                                                                    |                                | Compre agora                                                                                           |

Fonte: https://www.soccerstats.com/latest.asp?league=brazil

|                     |    |               |            | Home / Away Points & Goals distribution |      |                       |      |  |  |
|---------------------|----|---------------|------------|-----------------------------------------|------|-----------------------|------|--|--|
|                     | GP | <b>Points</b> |            | <b>Goals scored</b>                     |      | <b>Goals conceded</b> |      |  |  |
|                     |    | Home          | Away       | Home                                    | Away | Home                  | Away |  |  |
| America MG          | 38 | 62%           | <b>38%</b> | 54%                                     | 46%  | 30%                   | 70%  |  |  |
| <b>Athletico PR</b> | 38 | 62%           | 38%        | 56%                                     | 44%  | 47%                   | 53%  |  |  |
| Atletico GO         | 38 | 53%           | 47%        | 52%                                     | 48%  | 39%                   | 61%  |  |  |
| Atletico MG         | 38 | 62%           | 38%        | 63%                                     | 37%  | 38%                   | 62%  |  |  |
| Bahia               | 38 | 67%           | 33%        | 64%                                     | 36%  | 43%                   | 57%  |  |  |
| <b>Bragantino</b>   | 38 | 54%           | 46%        | 51%                                     | 49%  | 43%                   | 57%  |  |  |
| Ceara               | 38 | 74%           | 26%        | 62%                                     | 38%  | 37%                   | 63%  |  |  |
| Chapecoense         | 38 | 40%           | 60%        | 48%                                     | 52%  | 48%                   | 52%  |  |  |
| Corinthians         | 38 | 61%           | 39%        | 65%                                     | 35%  | 50%                   | 50%  |  |  |
| Cuiaba              | 38 | <b>57%</b>    | 43%        | 53%                                     | 47%  | 54%                   | 46%  |  |  |
| Flamengo            | 38 | 56%           | 44%        | 45%                                     | 55%  | 42%                   | 58%  |  |  |
| Fluminense          | 38 | <b>70%</b>    | 30%        | 63%                                     | 37%  | 37%                   | 63%  |  |  |
| Fortaleza           | 38 | 64%           | 36%        | 59%                                     | 41%  | 42%                   | 58%  |  |  |
| Gremio              | 38 | 70%           | 30%        | 66%                                     | 34%  | 41%                   | 59%  |  |  |
| Internacional       | 38 | 62%           | 38%        | 66%                                     | 34%  | 52%                   | 48%  |  |  |
| Juventude           | 38 | 72%           | 28%        | 53%                                     | 47%  | 34%                   | 66%  |  |  |
| Palmeiras           | 38 | 55%           | 45%        | 57%                                     | 43%  | 60%                   | 40%  |  |  |
| <b>Santos</b>       | 38 | 66%           | 34%        | 60%                                     | 40%  | 35%                   | 65%  |  |  |
| Sao Paulo           | 38 | 62%           | 38%        | 58%                                     | 42%  | 38%                   | 62%  |  |  |
| Sport Recife        | 38 | 58%           | 42%        | 54%                                     | 46%  | 35%                   | 65%  |  |  |
|                     |    |               |            |                                         |      |                       |      |  |  |

<span id="page-24-0"></span>Figura 3.5 – Tabela *Home / Away Points & Goals distribution* da plataforma SoccerStats.

Fonte: https://www.soccerstats.com/homeaway.asp?league=brazil

### <span id="page-24-1"></span>3.1.3 FBref

A plataforma FBref<sup>[3](#page-24-2)</sup> foi criada pela equipe Sports-Reference, conhecida por ser a desenvolvedora de outros portais populares de estatísticas esportivas, como Baseball-Reference e Basketball-Reference. Seu intuito é o rastreamento de estatísticas referentes a equipes e jogadores de futebol masculino e feminino de todo o mundo [\(FBref,](#page-64-11) [2022a\)](#page-64-11). No ar desde 2018, FBref atualmente disponibiliza dados de 142 competições, distribuídas entre 47 países distintos, além de informações referentes a 188.137 atletas [\(FBref,](#page-64-12) [2022b\)](#page-64-12). A plataforma é de uso gratuíto e não foram observados anúncios de nenhum tipo durante a utilização.

As funcionalidades mais relevantes da plataforma são:

- Exibição de resultados de partidas em andamento em tempo real;
- Exibição de várias estatísticas considerando todas as partidas já decorridas da competição;

<span id="page-24-2"></span><sup>3</sup>[<https://fbref.com/en/>](https://fbref.com/en/) Acesso em Abril de 2022

- Possibilidade de exibição das estatísticas para competições já finalizadas e de anos anteriores;
- Grande quantidade de informações disponibilizadas referentes a cada partida; e
- Exibição de informações detalhadas sobre a carreira de cada jogador envolvido em cada partida de cada competição.

As páginas mais relevantes da plataforma são:

- *Players* página onde são exibidas informações e estatísticas do jogador selecionado. Nela podemos encontrar informações básicas como nome, posição, altura, data de nascimento e nacionalidade, mas também uma série de tabelas com estatísticas referentes a esse jogador. Nessas tabelas, são exibidos totais e médias em diferentes formatos de gols marcados, assistências, chutes em gol, cartões amarelos, cartões vermelhos e minutos jogados divididos em cada ano da carreira do atleta.
- *Clubs* página em que são exibidas informações e estatísticas da equipe selecionada. Possui uma tabela contendo os jogadores que compõem o elenco da equipe, na qual é possível ver uma série de estatísticas de cada atleta. Também há uma tabela exibindo informações a respeito de todas as partidas que a equipe disputou ou disputará na temporada mais recente. Nessa página, existem várias outras tabelas, nas quais são exibidas estatísticas referentes ao desempenho dos atletas do clube em diferentes fundamentos básicos do futebol, como chute, passe, criação de oportunidades de chute, ações defensivas e posse de bola. Além das tabelas, são exibidas informações básicas sobre a equipe selecionada, como o país a qual pertence, o nome do seu técnico, e simplificações de seu desempenho na temporada atual. Existe também uma aba chamada "Player Career Details", na qual é possível visualizar estatísticas da carreira de cada atleta da equipe. Parte dessa página pode ser observada na Figura [3.6.](#page-26-0)
- *Competitions* nessa página, são apresentadas as informações e estatísticas da competição selecionada, sendo possível alternar entre temporadas anteriores ou futuras (se não estivermos na página da temporada mais recente), clicando em um dos botões disponíveis na página. As informações exibidas incluem a qual país pertence a competição, o jogador que marcou mais gols, o goleiro que sofreu menos gols, o jogador com maior número de assistências, o jogador que mais marcou gols de pênalti, entre outras informações, como aquelas que podem ser observadas na Figura [3.7,](#page-27-0) na qual é exibida parte das informações disponíveis para o Campeonato Espa-

nhol de 2021. Existem diversas tabelas na página, sendo as principais referentes à classificação das equipes na competição e à estatísticas referentes ao desempenho da equipe como um todo nos principais fundamentos do futebol.

<span id="page-26-0"></span>Figura 3.6 – Parte da página *Clubs* da plataforma FBref exibindo informações da equipe portuguesa S.L. Benfica.

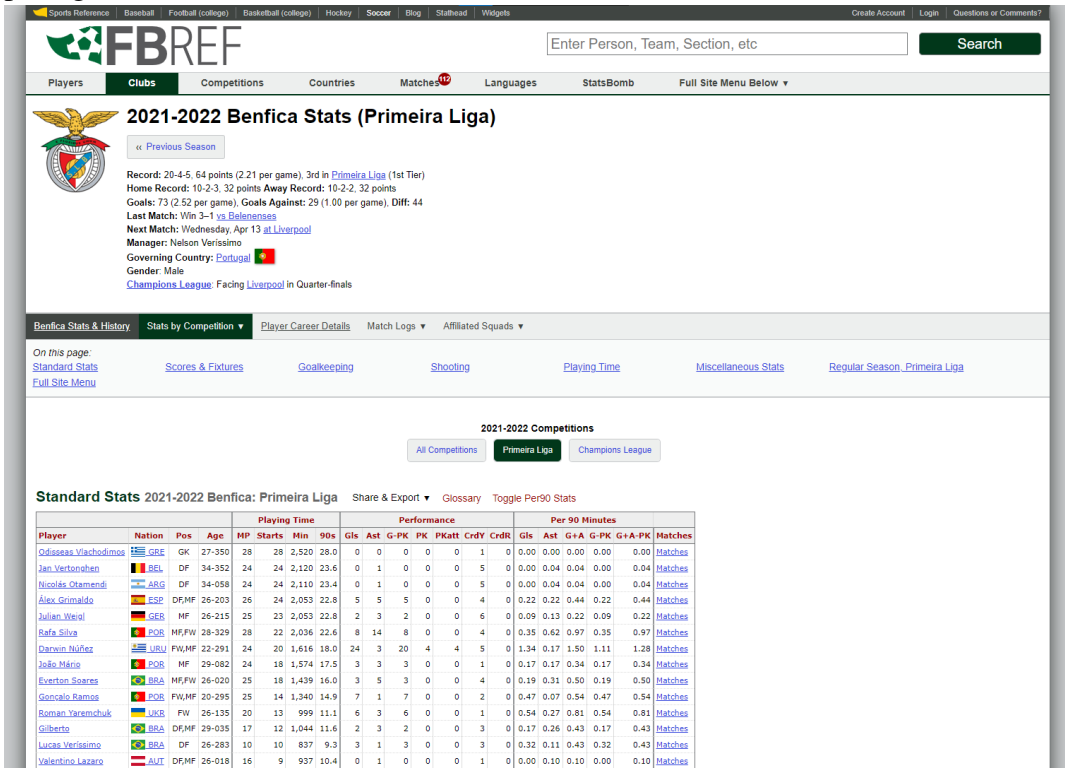

Fonte: https://fbref.com/en/squads/a77c513e/Benfica-Stats

#### <span id="page-26-1"></span>3.2 Análise Comparativa

Após analisar as plataformas, nota-se várias características semelhantes entre todas elas, mas cada uma delas possui também itens únicos. As principais diferenças estão relacionadas aos objetivos e propostas de cada plataforma, mas também à maneira escolhida para exibir as informações. Para uma análise clara e objetiva, os itens escolhidos para serem comparados são apresentados na Tabela [3.1.](#page-28-0)

Pode-se perceber que todas as plataformas analisadas possuem o objetivo de exibir informações geradas a partir de processamento computacional realizado sobre dados

<span id="page-27-0"></span>Figura 3.7 – Parte da página *Competitions* da plataforma FBref, onde são exibidos os nomes dos jogadores mais bem qualificados em diversos atributos na temporada de 2021 do Campeonato Espanhol.

| 2020-2021 La Liga Overview<br>La Liga History |                                | Scores & Fixtures Squad & Plaver Stats ▼ Nationalities Other 2020-2021 Leagues ▼ Back to top ▲                                                        |                       |                                    |                      |                                     |                       |
|-----------------------------------------------|--------------------------------|----------------------------------------------------------------------------------------------------|-----------------------|------------------------------------|----------------------|-------------------------------------|-----------------------|
|                                               |                                | Leaders Expected Goals (xG explained) and other Advanced Data provided by StatsBomb, and is available for these competitions. Expand all Leaderboards |                       |                                    |                      |                                     |                       |
| <b>Goals</b>                                  |                                | Goals/90                                                                                                    |                       | <b>Assists</b>                     |                      | Assists/90                          |                       |
| 1. Lionel Messi · Barcelona                   |                                | 30 1. Lionel Messi · Barcelona                                                                                                    | 0.89                  | 1. lago Aspas . Celta Vigo         |                      | 13 1. Toni Kroos . Real Madrid      | 0.43                  |
| <b>Compare Leaders</b>                        | Show #2-8 $\blacktriangledown$ | <b>Compare Leaders</b>                                                                                                    | Show #2-10 v          | <b>Compare Leaders</b>             | Show #2-9 $\sqrt{ }$ | <b>Compare Leaders</b>              | Show #2-9 $\sqrt{ }$  |
| <b>Goals + Assists</b>                        |                                | Goals + Assists/90                                                                                                    |                       | <b>Penalty Kicks Made</b>          |                      | <b>Non-Penalty Goals</b>            |                       |
| 1. Lionel Messi · Barcelona                   |                                | 39 1. Lionel Messi - Barcelona                                                                                                    |                       | 1.16 1. Gerard Moreno . Villarreal |                      | 10 1. Lionel Messi . Barcelona      | 27                    |
|                                               | Show #2-8 $\blacktriangledown$ |                                                                                                    | Show #2-8 v           |                                    | Show #2-9 $\sqrt{ }$ |                                     | Show #2-8 v           |
| <b>Compare Leaders</b>                        |                                | <b>Compare Leaders</b>                                                                                                    |                       | <b>Compare Leaders</b>             |                      | <b>Compare Leaders</b>              |                       |
| <b>Non-Penalty Goals/90</b>                   |                                | Non-Penalty Goals + Assists/90                                                                                                    |                       | xG                                 |                      | xG/90                               |                       |
| 1. Lionel Messi · Barcelona                   | 0.80                           | 1. Lionel Messi · Barcelona                                                                                                    |                       | 1.07 1. Lionel Messi - Barcelona   | 23.6                 | 1. Lionel Messi · Barcelona         | 0.70                  |
|                                               | Show #2-9 $\sqrt{ }$           |                                                                                                    | Show #2-9 $\sqrt{ }$  |                                    | Show #2-10 v         |                                     | Show #2-10 v          |
| <b>Compare Leaders</b>                        |                                | <b>Compare Leaders</b>                                                                                                    |                       | <b>Compare Leaders</b>             |                      | <b>Compare Leaders</b>              |                       |
| npxG                                          |                                | npxG/90                                                                                                    |                       | хA                                 |                      | xA/90                               |                       |
| 1. Lionel Messi · Barcelona                   | 19.5                           | 1. Youssef En-Nesyri . Sevilla                                                                                                    | 0.58                  | 1. Lionel Messi · Barcelona        |                      | 10.8 1. Lionel Messi · Barcelona    | 0.32                  |
|                                               | Show #2-10 v                   | Lionel Messi · Barcelona                                                                                                    | 0.58                  |                                    | Show #2-10 v         |                                     | Show #2-10 $\sqrt{ }$ |
| <b>Compare Leaders</b>                        |                                | Compare Leaders                                                                                                    | Show #2-10 v          | <b>Compare Leaders</b>             |                      | <b>Compare Leaders</b>              |                       |
| <b>Shots Total</b>                            |                                | Shots Total/90                                                                                                    |                       | Shots on target                    |                      | Shots on target/90                  |                       |
| 1. Lionel Messi · Barcelona                   |                                | 190 1. Lionel Messi - Barcelona                                                                                                    | 5.66                  | 1. Lionel Messi · Barcelona        |                      | 85 1. Lionel Messi · Barcelona      | 2.53                  |
|                                               | Show #2-10 v                   |                                                                                                    | Show #2-10 $\sqrt{ }$ |                                    | Show #2-10 v         |                                     | Show #2-9 $\sqrt{ }$  |
| <b>Compare Leaders</b>                        |                                | <b>Compare Leaders</b>                                                                                                    |                       | <b>Compare Leaders</b>             |                      | <b>Compare Leaders</b>              |                       |
| Shots on target %                             |                                | Goals/Shot                                                                                                    |                       | <b>Goals/Shot on target</b>        |                      | npxG/Sh                             |                       |
| 1. Manu Vallejo · Valencia                    |                                | 72.2 1. Jorge Molina · Granada                                                                                                    |                       | 0.33 1. Gonzalo Melero . Levante   |                      | 0.78 1. Frenkie de Jong · Barcelona | 0.36                  |
|                                               | Show #2-10 v                   |                                                                                                    | Show #2-10 v          |                                    | Show #2-7 $\sqrt{ }$ |                                     | Show #2-9 v           |
| Compare Leaders                               |                                | <b>Compare Leaders</b>                                                                                                    |                       | <b>Compare Leaders</b>             |                      | <b>Compare Leaders</b>              |                       |
| Goals - xG                                    |                                | <b>Non-Penalty Goals - npxG</b>                                                                                                    |                       | <b>Kev Passes</b>                  |                      | <b>Pass Completion %</b>            |                       |
| 1. Marcos Llorente · Atlético Madrid          |                                | +7.7 1. Marcos Llorente · Atlético Madrid                                                                                                    | $+7.7$                | 1. Lionel Messi · Barcelona        |                      | 77 1. Gerard Piqué · Barcelona      | 94.1                  |
|                                               | Show #2-10 v                   |                                                                                                    | Show #2-10 v          |                                    | Show #2-10 v         |                                     | Show #2-10 v          |
| <b>Compare Leaders</b>                        |                                | <b>Compare Leaders</b>                                                                                                    |                       | Compare Leaders                    |                      | <b>Compare Leaders</b>              |                       |
| <b>Progressive Passing Distance</b>           |                                | <b>Passes into Final Third</b>                                                                                                    |                       | <b>Passes into Penalty Area</b>    |                      | <b>Crosses into Penalty Area</b>    |                       |
| 1. Sergio Herrera · Osasuna                   |                                | 25732 1. Sergio Busquets · Barcelona                                                                                                    | 293                   | 1. Lionel Messi · Barcelona        | 145                  | 1. Jesús Navas · Sevilla            | 40                    |
|                                               | Show #2-10 $\sqrt{ }$          |                                                                                                    | Show #2-10 $\sqrt{ }$ |                                    | Show #2-10 v         |                                     | Show #2-10 v          |
| <b>Compare Leaders</b>                        |                                | <b>Compare Leaders</b>                                                                                                    |                       | <b>Compare Leaders</b>             |                      | <b>Compare Leaders</b>              |                       |
| <b>Progressive Passes</b>                     |                                | <b>Through Balls</b>                                                                                                    |                       | <b>Corner Kicks</b>                |                      | Crosses                             |                       |
| 1. Lionel Messi . Barcelona                   |                                | 317 1. Lionel Messi · Barcelona                                                                                                    |                       | 23 1. Toni Kroos . Real Madrid     |                      | 116 1. Jesús Navas · Sevilla        | 130                   |

Fonte: https://fbref.com/en/comps/12/La-Liga-Stats

coletados de competições de futebol. Nesse aspecto, a plataforma que se destaca é a KickForm, pois apesar de disponibilizar uma quantidade menor de informações do que as outras plataformas, é notável que é realizada uma computação mais complexa sobre os dados para obtê-las. Quando analisamos as técnicas utilizadas para exibir as informações, podemos dizer que as plataformas KickForm e FBref se saem muito bem, cada uma à sua maneira: a primeira utiliza muitas tabelas com diferentes cores, que possuem significados que fazem sentido, e assim facilitam a compreensão das informações, além de alterar o tamanho dos textos e elementos de forma inteligente para indicar porcentagens maiores ou menores. Já a segunda, apesar de não utilizar tanto de recursos visuais criativos, consegue prover uma ótima experiência através de uma interface bastante limpa, onde só aparece o que é relevante e, quando há algum conceito não tão intuitivo ao passar o mouse sobre este conceito, geralmente é exibida uma caixa de texto explicativo. A interface da plataforma SoccerStats, no entanto, é um pouco sobrecarregada de informações não tão bem explicadas, além de uma grande quantidade de anúncios exibidos ao utilizar o portal de forma gratuita, o que atrapalha a navegação e compreensão dos dados exibidos. Nenhuma das três plataformas analisadas faz um uso relevante de gráficos para a exibição de suas

informações.

Se analisarmos a quantidade de informações disponíveis, a plataforma SoccerStats é a mais completa, contando com várias competições que nenhuma das outras duas possui. Nesse aspecto, a plataforma KickForm está muito atrás em relação às outras, visto que abrange apenas oito competições.

<span id="page-28-0"></span>

| Funcionalidade                                        | Kickform | <b>SoccerStats</b> | <b>FBRef</b> |
|-------------------------------------------------------|----------|--------------------|--------------|
| Seção sobre a plataforma                              | Sim      | Sim                | Sim          |
| Explicação sobre origem das informações               | Sim      | Não                | Sim          |
| Presença de anúncios                                  | Não      | Sim                | Não          |
| Predições de probabilidades sobre partidas futuras    | Sim      | Sim                | Não          |
| Informações de partidas em andamento                  | Não      | Sim                | Não          |
| Estatísticas de partidas decorridas                   | Sim      | Sim                | Sim          |
| Estatísticas detalhadas sobre competições finalizadas | Não      | Sim                | Sim          |
| Informações detalhadas sobre jogadores                | Não      | Não                | Sim          |
| Tabelas para exibir as informações                    | Sim      | Sim                | Sim          |
| Gráficos para exibir as informações                   | Não      | Sim                | Sim          |
| Possibilidade de reordenação das tabelas              | Não      | Não                | Não          |

Tabela 3.1 – Comparação entre os Trabalhos Relacionados

### <span id="page-29-0"></span>4 FOOTBALL STATS

Este Capítulo apresenta a proposta do desenvolvimento da plataforma Football Stats, uma plataforma Web que disponibiliza predições e estatísticas sobre competições de futebol. Isso é feito através de uma explicação geral sobre a ideia do projeto, seguida pela apresentação de detalhes a respeito da sua implementação, arquitetura e banco de dados.

#### <span id="page-29-1"></span>4.1 Visão geral

A plataforma Football Stats tem como objetivo a apresentação de predições e estatísticas sobre campeonatos de futebol de maneira clara, agradável e objetiva. Isso é feito através de tabelas e gráficos interativos que facilitam a compreensão dos dados exibidos. Esse projeto possui o potencial de auxiliar em tomadas de decisão por diversos agentes da indústria que existe em torno do futebol, como potenciais patrocinadores de equipes, jornalistas esportivos, apostadores e gestores de equipes profissionais do esporte. Através da plataforma, o usuário pode visualizar escores referentes a predições de acontecimento de gols para cada equipe de cada rodada da competição selecionada.

A plataforma foi desenvolvida como uma aplicação Web, funcionando corretamente nos principais navegadores Web atuais, que possuem suporte às tecnologias HTML5, CSS3 e ECMAScript 2009, como o Mozilla Firefox, Microsoft Edge, Google Chrome e Opera, desde que em versões não muito desatualizadas.

O desenvolvimento foi organizado utilizando o *framework* Scrum, parte da metodologia ágil, dividindo o projeto em *sprints*, cada uma representando duas semanas. Para facilitar isso, foi utilizado um Kanban Board, através da plataforma online Trello<sup>[1](#page-29-2)</sup>, que busca facilitar o gerenciamento de projetos, tanto de equipes como individuais.

Utilizou-se o modelo Model-View-Controller  $(MVC)^2$  $(MVC)^2$  para o desenvolvimento, em conjunto com a arquitetura cliente-servidor. Isso foi feito através da criação de um projeto para o servidor, criado no Visual Studio, utilizando a linguagem C# com o framework ASP.NET Core, e da criação de um projeto para o cliente, através da linguagem JavaScript, com a utilização da biblioteca ReactJS. Além disso, foi criado um banco de dados através do SGBD relacional Microsoft SQL Server.

<span id="page-29-2"></span><sup>1</sup>[<https://trello.com/>](https://trello.com/) Acesso em Agosto de 2022

<span id="page-29-3"></span><sup>2</sup>[<https://martinfowler.com/eaaCatalog/modelViewController.html>](https://martinfowler.com/eaaCatalog/modelViewController.html) Acesso em Julho de 2022

### <span id="page-30-0"></span>4.2 Arquitetura

A plataforma Football Stats foi elaborada como uma plataforma Web, sendo projetada através do modelo arquitetural cliente-servidor, que foi escolhido devido a sua ampla utilização no mercado, facilidade de manutenção, familiaridade do autor e por ser uma abordagem que se encaixa bem com os objetivos do projeto. Isso foi feito através da criação e integração de um serviço que desempenha o papel de servidor e outro serviço que fica encarregado do papel de cliente.

O serviço responsável pela função de servidor consiste em uma API Rest desenvolvida utilizando a linguagem C# em conjunto com o framework ASP.NET Core tendo a arquitetura MVC como base. Esse framework possui um modelo de projeto específico para o desenvolvimento de APIs Rest desse tipo, facilitando seu desenvolvimento e proporcionando roubustez para o projeto.

O serviço que exerce o papel de cliente consiste em um projeto JavaScript desenvolvido utilizando a biblioteca ReactJS. A linguagem JavaScript foi escolhida devido ao objetivo de desenvolver uma plataforma Web, sendo portanto necessário que a solução possa ser executada em navegadores Web. A biblioteca ReactJS foi escolhida, pois seus princípios baseados na reutilização de componentes [\(META,](#page-64-7) [2021b\)](#page-64-7) tornam o desenvolvimento muito mais rápido, padronizado e fácil, além de contar com bastante documentação e exemplos disponíveis.

Durante a realização do teste de usabilidade, que será descrito no Capítulo 5, o serviço que desempenha a função de servidor, assim como o banco de dados, foram hospedados no ambiente da Microsoft Azure e o cliente foi hospedado no ambiente Heroku. Ambos ambientes foram escolhidos por terem planos gratuitos ou de baixo custo para estudantes e por possuírem os recursos necessários para o funcionamento correto da aplicação.

### <span id="page-30-1"></span>4.3 Banco de dados

O SGBD utilizado para a criação e gestão do banco de dados da plataforma Football Stats foi o Microsoft SQL Server. Um software que foi de grande ajuda para a modelagem, extração de dados, manipulação e visualização estrutural do banco de dados e seus itens foi o Microsoft SQL Server Management Studio. Após a implementação ser concluída, o banco de dados ficou com 2 tabelas, sendo de bem pouca complexidade, o

Uma das tabelas criada chama-se *Match*, uma tabela que contem os seguintes dados sobre partidas de futebol:

- Id um identificador único, utilizado para identificar a partida;
- *Matchday* o número usado para identificar em qual rodada do campeonato a partida ocorreu;
- *Date* a data em que a partida ocorreu;
- *Home* Team Id e *Away Team Id* os identificadores correspondente às equipe sque jogaram, respectivamente, como mandante e visitante na partida, utilizado para trazer seus dados da tabela Team, que será descrita a seguir; e
- *Home\_Team\_Goals* e *Away\_Team\_Goals* o número de gols que, respectivamente, a equipe mandante e visitante marcaram na partida.

A outra tabela chama-se Team e cada um dos seus registros corresponde a uma equipe cadastrada, contendo:

- Id um identificador único, utilizado para identificar o time;
- *Name* o nome da equipe; e
- Logo a imagem correspondente ao logotipo da equipe. Essa coluna foi removida posteriormente, pois optou-se por deixar as imagens de logotipos no serviço cliente.

O diagrama entidade-relacionamento correspondente ao banco de dados pode ser visto na Figura [4.1.](#page-31-0)

<span id="page-31-0"></span>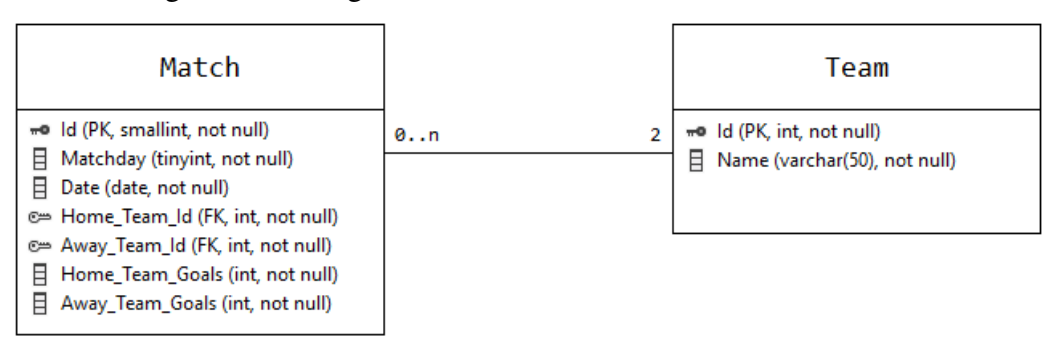

Figura 4.1 – Diagrama entidade-relacionamento do banco de dados.

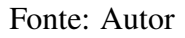

### <span id="page-32-0"></span>4.4 Plano de Implementação

Um aspecto de grande importância para o sucesso de uma implementação é o planejamento e organização durante todo seu andamento. Pensando nisso, foi utilizada a ferramenta Trello para a criação e gerenciamento de um *Kanban Board* durante todo o desenvolvimento da plataforma Football Stats. Após terem sido definidos todos os requisitos, foram definidos épicos, dos quais foram extraídas pequenas tarefas, cada uma tornando-se um item no *Kanban Board*.

Para desenvolver o serviço cliente foi utilizado o editor de texto Visual Studio Code e para o serviço servidor utilizou-se o ambiente de desenvolvimento integrado (IDE) Visual Studio 2022. O desenvolvimento foi dividido em iterações, que tinham como objetivo a duração de 2 semanas cada, o que nem sempre era possível, mas servia como uma referência para o planejamento. As iterações consistiam no desenvolvimento em paralelo dos serviços cliente e servidor, seguindo uma abordagem incremental. Para facilitar os testes, durante o desenvolvimento do serviço servidor, foi utilizada a ferramenta Insom-nia API Client<sup>[3](#page-32-2)</sup>, com a qual é possível realizar diversos tipos de requisições em APIs Rest.

### <span id="page-32-1"></span>4.5 Serviço servidor e sua implementação

O serviço servidor consiste em uma API Rest desenvolvida com o *framework* ASP.NET Core, através da linguagem de programação C#. Essa API necessita realizar buscas no banco de dados e, para isso, a abordagem escolhida foi a utilização do ORM Microsoft Entity Framework. Essa escolha permitiu a realização das buscas no banco de dados através do conjunto de tecnologias *Language-Integrated Query* (LINQ), além do mapeamento das tabelas do banco de dados no projeto servidor.

O serviço servidor disponibiliza uma API Rest que conta com *endpoints* que tem como finalidade a disponibilização sob demanda dos dados necessários para a exibição no serviço cliente, ou seja, na interface da plataforma Football Stats. Em seguida serão explicados seus *endpoints*.

<span id="page-32-2"></span><sup>3</sup>[<https://insomnia.rest/>](https://insomnia.rest/) Acesso em Setembro de 2022

### <span id="page-33-1"></span>4.5.1 GetGoalsOfEachMatchday

Esse *endpoint* deve ser chamado através do método HTTP *GET* e recebe obrigatóriamente um parâmetro correspondente a um ano referente a uma temporada do Campeonato Brasileiro de futebol. Quando é chamado, realiza uma busca no banco de dados, tendo como retorno uma lista de objetos em formato *JavaScript Object Notation* (JSON) com um registro para cada rodada do campeonato buscado. Cada registro retornado contem a quantidade de gols marcados na rodada por equipes mandantes e a quantidade de gols marcados na rodada por equipes visitantes. Na Figura [4.2](#page-33-0) pode-se observar o trecho de código é referente à principal consulta que é realizada quando o *endpoint* é chamado. Essa consulta é realizada através de LINQ sobre as estruturas geradas pelo Microsoft Entity Framework.

<span id="page-33-0"></span>Figura 4.2 – Trecho de código da principal consulta realizada pelo *endpoint* GetGoalsOfEachMatchday.

```
_context.Matches
\overline{1}Where(x => x.Date >= seasonInfo.StartDate && x.Date <= seasonInfo.FinalDate)
\mathcal{L}GroupBy(x \implies x.Matchday)\overline{3}\overline{4}Select(x \Rightarrow new MatchdayGools5
      \{GoalsScoredHome = x. Sum(y => y. HomeTeamGoals),
6
          GoalsScoredAway = x.Sum(y = y.AwayTeamGoals),
\overline{7}8
          Matchday = x.Key\}). ToList();
Q
```
Fonte: Autor

### <span id="page-33-2"></span>4.5.2 GetStatsEachTeamSeason

Esse *endpoint* deve ser chamado através do método HTTP GET e recebe obrigatoriamente um parâmetro correspondente a um ano referente a uma temporada do Campeonato Brasileiro de futebol. Quando é chamado, realiza uma busca no banco de dados, tendo como retorno uma lista de objetos JSON com um registro para cada equipe participante da competição. Cada registro possui várias informações referentes ao desempenho da equipe na temporada, como a quantidade de gols marcados e sofridos pela equipe quando jogava como mandante e visitante, além de seus números de vitórias, empates e derrotas jogando como mandante e visitante.

A busca realizada no banco de dados para a obtenção das informações é realizada através de uma combinação de comandos LINQ realizados sobre as estruturas geradas pelo Microsoft Entity Framework. Inicialmente, o trecho de código exibido na Figura [4.3](#page-34-0) é executado para obter o número total de gols marcados e sofridos por cada equipe participante da competição nas partidas em que atuou como mandante, além de seu número total de vitórias, empates e derrotas. Posteriormente, é realizado um comando similar para obter os mesmos dados para cada equipe nas partidas em que atuou como visitante.

<span id="page-34-0"></span>Figura 4.3 – Trecho de código inicial da consulta realizada ao chamar o *endpoint* GetStatsEachTeamSeason.

|    | $1$ var homeGoals = (from match in context Matches                                      |
|----|-----------------------------------------------------------------------------------------|
|    | where match Date $>=$ seasonInfo StartDate && match Date $<=$ seasonInfo FinalDate      |
|    | group match by match.HomeTeamId into q                                                  |
|    | select new                                                                              |
|    |                                                                                         |
| 6  | $TeamId = q.Key,$                                                                       |
|    | GoalsScored = $q.Sum(x \Rightarrow x.HomeTeamGoals)$ ,                                  |
| 8  | GoalsConceded = $q.Sum(x \Rightarrow x.AwayTeamGoals)$ ,                                |
|    | Victories = $q.Sum(x \Rightarrow x.HomeTeamGoals \Rightarrow x.AwayTeamGoals ? 1 : 0),$ |
| 10 | Ties = $q.Sum(x \implies x.HomeTeamGoals == x.AwayTeamGoals ? 1 : 0),$                  |
|    | Losses = $q$ . Sum(x => x. HomeTeamGoals < x. AwayTeamGoals ? 1 : 0),                   |
|    | $\}$ ).ToList();                                                                        |

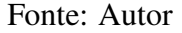

Após a execução dos dois comandos descritos anteriormente, seus resultados são armazenados em duas variáveis: homeGoals e awayGoals, sobre as quais é realizado o comando LINQ presente na Figura [4.4,](#page-35-0) de modo a obtermos para cada equipe as informações que o *endpoint* propõe-se a retornar.

### <span id="page-34-1"></span>4.5.3 GetTeamsMatchdayScores

Esse *endpoint* deve ser chamado através do método HTTP GET e recebe obrigatoriamente 3 parâmetros: um ano referente a uma temporada do Campeonato Brasileiro de <span id="page-35-0"></span>Figura 4.4 – Trecho de código do comando LINQ executado ao chamar-se o *endpoint* GetStatsEachTeamSeason.

|    | 1 homeGoals.Join(awayGoals,                             |  |
|----|---------------------------------------------------------|--|
| 2  | $x \Rightarrow x.T$ eamId,                              |  |
| 3  | $y \Rightarrow y.T$ eamId,                              |  |
| 4  | $(x, y)$ => new TeamStatsSeason                         |  |
| 5  | $\mathcal{A}$                                           |  |
| 6  | $TeamId = x.TeamId,$                                    |  |
| 7  | $GoadsScoredHome = x.GoalsScored,$                      |  |
| 8  | $Goals ScoredAway = y.GoalsScored,$                     |  |
| 9  | $GoadsScoredTotal = x.GoalsScored + y.GoalsScored,$     |  |
| 10 | $GoadsConceptHome = x.GoalsConcept,$                    |  |
| 11 | $GoadsConceptAway = y.GoalsConcept,$                    |  |
| 12 | GoalsConcededTotal = $x.GoalsConcept + y.GoalsConcept,$ |  |
| 13 | $VictoriesHome = x.Victories,$                          |  |
| 14 | $VictoriesAway = y.Victories,$                          |  |
| 15 | VictoriesTotal = $x$ . Victories + $y$ . Victories,     |  |
| 16 | $TiesHome = x.Ties,$                                    |  |
| 17 | TiesAway = $y$ . Ties,                                  |  |
| 18 | TiesTotal = $x$ . Ties + $y$ . Ties,                    |  |
| 19 | $LossesHome = x.Losses,$                                |  |
| 20 | $LossesAway = y.Losses,$                                |  |
| 21 | $LossesTotal = x.Losses + y.Losses$                     |  |
| 22 | $\}$ );                                                 |  |

Fonte: Autor

futebol, um número correspondente a uma rodada da competição e um número correspondente a quantidade de jogos anteriores que terá um peso maior nos calculos realizados. Esses parâmetros serão utilizados para filtrar as informações e efetuar os cálculos necessários para calcular escores referentes à probabilidade de cada equipe de marcar gols.

Após a realização de uma série de comandos LINQ para obter informações do banco de dados mapeado através do uso do Microsoft Entity Framework, para cada equipe, são obtidos dados referentes a seu desempenho na temporada e nos jogos mais recentes. Em seguida, utilizando esses dados são realizados cálculos, considerando:

- p = número de gols marcados pela equipe mandante na temporada até a rodada atual
- q = número de gols marcados pela equipe visitante na temporada até a rodada atual
- $\bullet$  r = número de gols sofridos pela equipe mandante na temporada até a rodada atual
- $\bullet$  s = número de gols sofridos pela equipe visitante na temporada até a rodada atual
- t = número de rodadas decorridas na temporada até a rodada atual
- u = número de gols marcados pela equipe mandante no período correspondente ao resultado da expressão *nextMatchday - matchdaysToConsider - 1*
- $\bullet$  v = número de gols marcados pela equipe visitante no período correspondente ao

resultado da expressão *nextMatchday - matchdaysToConsider - 1*

- $\bullet$  x = número de gols sofridos pela equipe mandante no período correspondente ao resultado da expressão *nextMatchday - matchdaysToConsider - 1*
- $\bullet$  y = número de gols sofridos pela equipe visitante no período correspondente ao resultado da expressão *nextMatchday - matchdaysToConsider - 1*
- z = valor resultante da expressão *nextMatchday matchdaysToConsider 1*

Calcula-se, então, para cada equipe que joga como mandante:

• um escore referente a probabilidade da equipe marcar gols na rodada em questão, obtido através da fórmula:

$$
\frac{0.5ps}{t} + \frac{0.5uy}{z}
$$

• um escore referente a probabilidade da equipe sofrer gols na rodada em questão, obtido através da fórmula:

$$
0.65\left(\frac{0.5qr}{t} + \frac{0.5vx}{z}\right)
$$

Essas fórmulas tem como objetivo estimar um escore referente à probabilidade de marcação e sofrimento de gols para a próxima partida a ser disputada pela equipe analisada. É interessante notar que essas fórmulas são aplicadas apenas para as equipes que jogarão como mandantes na próxima partida. Em ambas as fórmulas, metade do escore é baseado no desempenho da equipe na competição como um todo. A outra metade do escore tem como base o desempenho da equipe nas partidas mais recentes, e a quantidade de partidas consideradas é dada pelo parâmetro matchdaysToConsider. Após a análise de várias competições de futebol dos últimos 10 anos, chegou-se à conclusão que em geral, para cada 100 gols marcados por equipes jogando como mandantes, apenas 65 gols são marcados por equipes visitantes. Dessa forma, ao calcular-se a probabilidade da equipe mandante sofrer gols, optou-se por multiplicar o resultado obtido pela constante 0,65, com o objetivo de levar essa informação em consideração para gerar os escores. Após determinar-se escores referentes à probabilidade de marcação e sofrimento de gols pelas equipes mandantes, utiliza-se esses mesmos escores para seus adversários, apenas invertendo-os para que, por exemplo, caso a equipe A, seja mandante na partida em que enfrentará a equipe B, os escores de marcação e sofrimento de gols da equipe A sejam, respectivamente, os escore de sofrimento e marcação de gols da equipe B.

### <span id="page-37-0"></span>4.6 Serviço cliente e sua implementação

O serviço cliente foi implementado através de um projeto na linguagem JavaScript, tendo seu desenvolvimento sido construído em sua maioria com a utilização da biblioteca ReactJS. Esse serviço consiste em uma plataforma Web, composta de páginas Web, cada uma delas criada através da utilização de componentes desenvolvidos através da biblioteca ReactJS. Para a definição e aplicação dos estilos dos componentes e páginas foi utilizada a biblioteca Bootstrap<sup>[4](#page-37-3)</sup> em conjunto com comandos CSS. As páginas e componentes realizam chamadas Rest nos *endpoints* da API Rest disponibilizada pelo serviço que atua como servidor. Essas chamadas Rest são realizadas através da biblioteca Axios<sup>[5](#page-37-4)</sup>. Em seguida, são comentados os componentes e páginas mais importantes.

#### <span id="page-37-1"></span>4.6.1 Componentes

No ReactJS, componentes são tipos especiais de funções JavaScript, utilizados geralmente para encapsular a interface em partes independentes e reutilizáveis. Componentes podem ser compostos de outros componentes. Isso permite que se use a mesma abstração de componente para qualquer nível de detalhe. Um botão, um formulário, uma caixa de diálogo, uma tela. Em aplicativos React, todos esses são normalmente expressos como componentes [\(META,](#page-64-13) [2021a\)](#page-64-13).

### <span id="page-37-2"></span>*4.6.1.1 Sidebar*

Responsável pela renderização de um menu lateral onde são exibidos botões referentes às páginas da aplicação. Ao clicar no botão correspondente a uma página, ela é renderizada. Esse componente está sempre presente na plataforma, isto é, independente de qual página esteja aberta, ele estará presente, podendo ser expandido ou recolhido através do clique de um botão. O componente *Sidebar* recebe como parâmetro um arranjo composto de objetos no formato JSON, correspondentes a cada um dos botões que devem estar presentes quando o componente for renderizado. Cada um desses objetos JSON irá conter o título, o endereço e um ícone correspondentes ao botão que representa.

<span id="page-37-3"></span><sup>4</sup>[<https://getbootstrap.com/>](https://getbootstrap.com/) Acesso em Agosto de 2022

<span id="page-37-4"></span><sup>5</sup>[<https://axios-http.com/docs/intro>](https://axios-http.com/docs/intro) Acesso em Agosto de 2022

### <span id="page-38-0"></span>*4.6.1.2 StatsTable*

Esse componente tem como finalidade renderizar uma tabela contendo as predições de marcação e sofrimento de gols para cada equipe em uma rodada de um campeonato de futebol. Cada linha exibida na tabela irá corresponder a uma equipe participante do campeonato e a tabela exibida conta com 4 colunas:

- Logo nessa coluna será exibido para cada linha o logotipo da equipe a qual ela corresponde.
- *Team Name* nessa coluna será exibido para cada linha o nome da equipe a qual ela corresponde.
- *Scoring* nessa coluna será exibido para cada linha um escore referente à probabilidade da equipe marcar gols na rodada que está sendo exibida. Esse escore é exibido através de uma letra, sendo A+ o melhor escore possível, e G o pior possível.
- *Conceding* nessa coluna será exibido para cada linha um escore referente à probabilidade da equipe sofrer gols na rodada que está sendo exibida. Esse escore é exibido através de uma letra, onde A+ representa a maior chance possível da equipe sofrer gols, e G representa a menor chance possível da equipe sofrer gols.

### <span id="page-38-1"></span>*4.6.1.3 ChartWrapper*

Componente utilizado para a renderização de um gráfico, o qual pode ser do estilo gráfico de barras ou gráfico de área. A biblioteca Recharts é utilizada para a criação e renderização do gráfico, com base nos parâmetros recebidos pelo componente. Esses parâmetros são referentes ao tipo do gráfico desejado e a um objeto JSON contendo os dados a serem exibidos.

### <span id="page-38-2"></span>*4.6.1.4 SelectBox*

Componente utilizado para a renderização de um elemento HTML selectbox com estilo personalizado. Recebe como parâmetro um arranjo de strings contendo as opções que deseseja-se incluir no selectbox renderizado, além de uma função que será executada sempre que a opção selecionada for alterada.

### <span id="page-39-0"></span>*4.6.1.5 Loading*

Esse componente é responsável pela exibição de uma imagem no formato *Graphics Interchange Format* (GIF) com um símbolo que indica que um carregamento de informações está acontecendo.

#### <span id="page-39-1"></span>4.6.2 Páginas

Por ser uma plataforma Web, Football Stats é composto de páginas Web, as quais são acessadas através de *Uniform Resource Locators* (URLs) específicas. A lógica para isso é realizada através da biblioteca React Router Dom<sup>[6](#page-39-3)</sup>, que provê um sistema de roteamento, com o qual foi possível associar um endereço a cada uma das páginas Web da aplicação, além de criar um observador global que executa uma ação de redirecionamento para uma página Web sempre que a URL do *browser* for atualizada. Na biblioteca ReactJS, não existe uma distinção lógica entre páginas e componentes, em termos de código pode-se trata-los igualmente, portanto a divisão entre componentes e páginas é uma abstração que tem como objetivo o auxílio da organização do projeto. Em geral, para esse projeto, pode-se considerar página como um componente que está associado a uma URL específica através do sistema de roteamento. Aqui são brevemente explicadas as páginas, seus propósitos e suas implementações.

### <span id="page-39-2"></span>*4.6.2.1 Home*

Página inicial da aplicação, criada para servir como uma explicação inicial para os usuários sobre o objetivo da plataforma e sobre quais os recursos disponíveis nela. Conta com uma explicação sobre cada página disponível na plataforma Web e com *links* para acessá-las. A implementação dessa página é bastante simples, sendo composta de tags básicas de JavaScript XML (JSX), como divs e parágrafos, componentes do Bootstrap para definição de tamanho, alinhamento e responsividade dos elementos da página e componentes de Link da biblioteca React Router Dom, utilizados para realizar a funcionalidade de redirecionamento de páginas através do clique em determinados elementos. Pode-se visualizar essa página através da Figura [4.5.](#page-40-0)

40

<span id="page-39-3"></span><sup>&</sup>lt;sup>6</sup>[<https://www.npmjs.com/package/react-router-dom>](https://www.npmjs.com/package/react-router-dom) Acesso em Agosto de 2022

<span id="page-40-0"></span>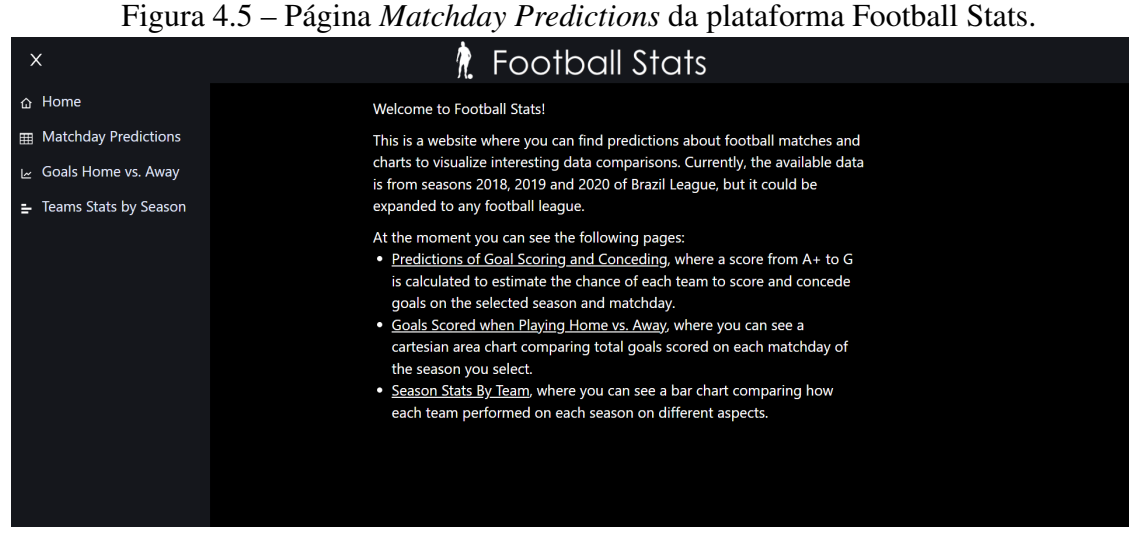

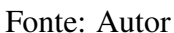

### <span id="page-40-1"></span>*4.6.2.2 Matchday Predictions*

Essa página tem como objetivo a exibição de escores referentes a predições de estimativas da probabilidade de marcação e sofrimento de gols por cada equipe para cada rodada de uma competição de futebol. Na implementação atual, conta apenas com dados de 3 temporadas do Campeonato Brasileiro de futebol disponíveis. Nessa página, existem duas instâncias do componente SelectBox, um onde é possível alterar qual a temporada exibida e o outro onde é possível alterar a rodada exibida. As predições são exibidas através de uma instância do componente StatsTable. A página *Matchday Predictions* pode ser vista na Figura [4.6.](#page-41-0)

Quando a opção selecionada de algum dos componentes SelectBox presentes na página é alterada, automaticamente é executada uma chamada Rest do tipo *GET* para o *endpoint* GetTeamsMatchdayScores da API disponibilizada pelo serviço servidor, onde são passados como parâmetros a temporada e a rodada que estão selecionadas. Enquanto a chamada Rest está em andamento, o componente StatsTable fica oculto, e em seu lugar é exibido o componente Loading, de forma a indicar que um carregamento de informações está em andamento. Os selectboxes provenientes da utilização do componente Select-Box ficam desabilitados. Quando a API finalmente retorna as informações solicitadas, o componente Loading desaparece da tela, os selectboxes são habilitados e o componente StatsTable é renderizado novamente, tendo seus parâmetros atualizados de forma a exibir os dados provenientes do retorno da chamada.

<span id="page-41-0"></span>

| $\circ$                      | $\tilde{\phantom{a}}$ |                                  | . <b>.</b><br><b>A.</b> Football Stats |                               |  |
|------------------------------|-----------------------|----------------------------------|----------------------------------------|-------------------------------|--|
|                              |                       | Season 2020                      | Matchday 30                            | Y                             |  |
|                              |                       | Team Name ≑<br>Search 20 records | Scoring $\triangle$<br>All             | Conceding $\triangleq$<br>All |  |
| $\left\langle \right\rangle$ | Ŵ                     | Atlético-MG                      | $A+$                                   | Ε                             |  |
| $\,>\,$                      |                       | Palmeiras                        | A                                      | E                             |  |
| ⋋                            | 4                     | Fluminense                       | A                                      | E                             |  |
| $\left. \right\rangle$       | 衟                     | <b>Santos</b>                    | A                                      | E                             |  |
| >                            | \$                    | Internacional                    | A                                      | F                             |  |
| $\left\langle \right\rangle$ | 闭                     | Ceará                            | A                                      | D                             |  |
| $\left. \right\rangle$       | ۱                     | Vasco                            | B                                      | E                             |  |
| $\left\langle \right\rangle$ | $\mathbf{\Theta}$     | Goiás                            | B                                      | $\mathsf{C}$                  |  |
| $\left\langle \right\rangle$ | ٤                     | <b>Bahia</b>                     | B                                      | $\mathsf{C}$                  |  |
|                              |                       | Atlético-PR                      |                                        | Е                             |  |

Figura 4.6 – Página *Matchday Predictions* da plataforma Football Stats.

Fonte: Autor

### <span id="page-41-1"></span>*4.6.2.3 Goals Home vs. Away*

Essa página tem como objetivo comparar a quantidade total de gols marcados em cada rodada de uma competição pelas equipes que jogavam como mandantes e como visitantes. Isso é realizado através da exibição de um gráfico de área, com duas áreas: uma amarela, representando os gols marcados por equipes mandantes e uma azul, representando os gols marcados por equipes visitantes. Nesse gráfico, o eixo X compreende o intervalo do número 1 até o número 38, representando cada uma das 38 rodadas da competição exibida. O intervalo do eixo Y é dinâmico, começando com o valor 0 e tendo como limite superior um valor próximo à maior soma de gols marcados por equipes mandantes ou visitantes em uma rodada representada no gráfico. O gráfico é renderizado através do uso do componente ChartWrapper recebendo como parâmetro o tipo de gráfico desejado, e os dados referentes à competição que deseja-se exibir. Nessa página, temos também um componente SelectBox, através do qual é possível selecionar qual a temporada que se deseja visualizar através do gráfico. Uma imagem dessa página encontra-se disponível através da Figura [4.7.](#page-42-0)

Ao se alterar a opção selecionada no elemento HTML select gerado pela utilização do componente SelectBox, é realizada uma chamada Rest do tipo GET para o *endpoint* GetGoalsOfEachMatchday da API implantada pelo serviço servidor, onde é passado

<span id="page-42-0"></span>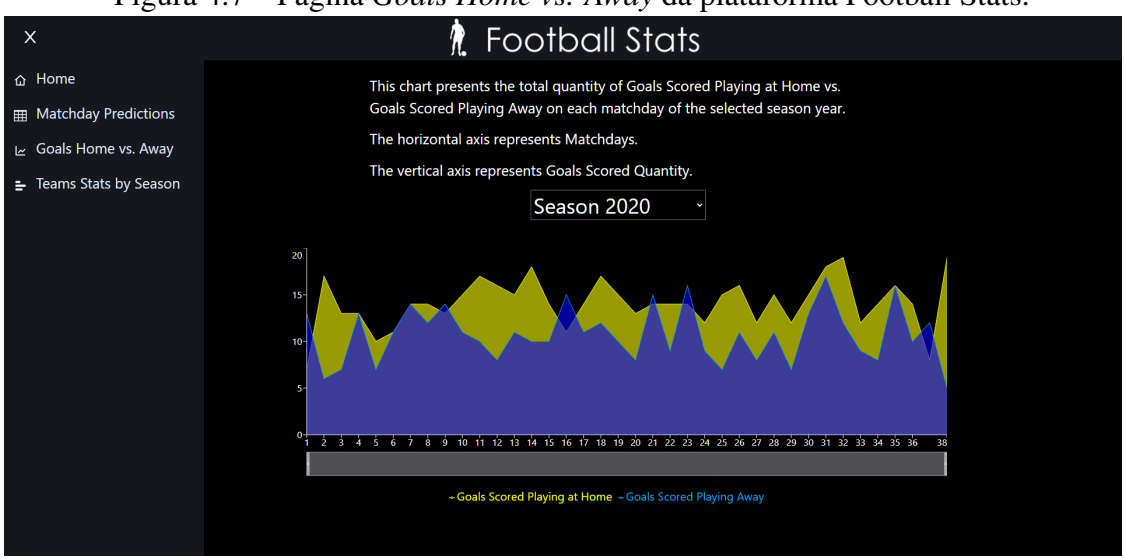

Figura 4.7 – Página *Goals Home vs. Away* da plataforma Football Stats.

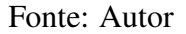

como parâmetro o ano referente à temporada que está selecionada. Durante o andamento da chamada, isto é, enquanto ela ainda não foi concluída, o selectbox fica desabilitado e o gráfico torna-se oculto na tela, sendo que em seu lugar é renderizado o componente Loading, indicando o andamento de um carregamento de informações. Quando a chamada é concluída e o serviço cliente recebe a resposta contendo as informações solicitadas, o gráfico é então renderizado novamente, tendo seus parâmetros atualizados e exibindo os dados que foram retornados da chamada.

### <span id="page-42-1"></span>*4.6.2.4 Teams Stats by Season*

O intuito dessa página é facilitar a visualização de forma comparativa de valores referentes ao desempenho de cada equipe em uma competição. Para isso, é exibido um gráfico de barras, onde cada barra representa a quantidade do atributo que está sendo comparado para cada equipe na temporada que está sendo visualizada. Esse gráfico é criado através do uso do componente ChartWrapper. Existem 3 componentes SelectBox nessa página e as opções selecionadas neles representam a combinação de atributos que determinam os dados que serão buscados para serem exibidos no gráfico de barras. Ao serem renderizados em forma de HTML, esses 3 componentes tornam-se elementos do tipo select, sendo eles:

- *Attribute* um elemento select utilizado para selecionar o atributo que deseja-se comparar, tendo como opções:
	- a quantidade de gols marcados;
- a quantidade de gols sofridos;
- a quantidade de vitórias;
- a quantidade de empates;
- e a quantidade de derrotas.
- *Location* um elemento *select* utilizado para filtrar as partidas da competição que devem ser consideradas para a comparação exibida no gráfico. Tem como opções a exibição:
	- de todas as partidas;
	- apenas das partidas jogadas por cada equipe como mandante;
	- apenas das partidas jogadas por cada equipe como visitante.
- *Season* um elemento *select* utilizado para selecionar o ano correspondente à temporada do Campeonato Brasileiro de futebol de que deseja-se exibir as informações.

Essa página pode ser vista na Figura [4.8.](#page-43-0)

<span id="page-43-0"></span>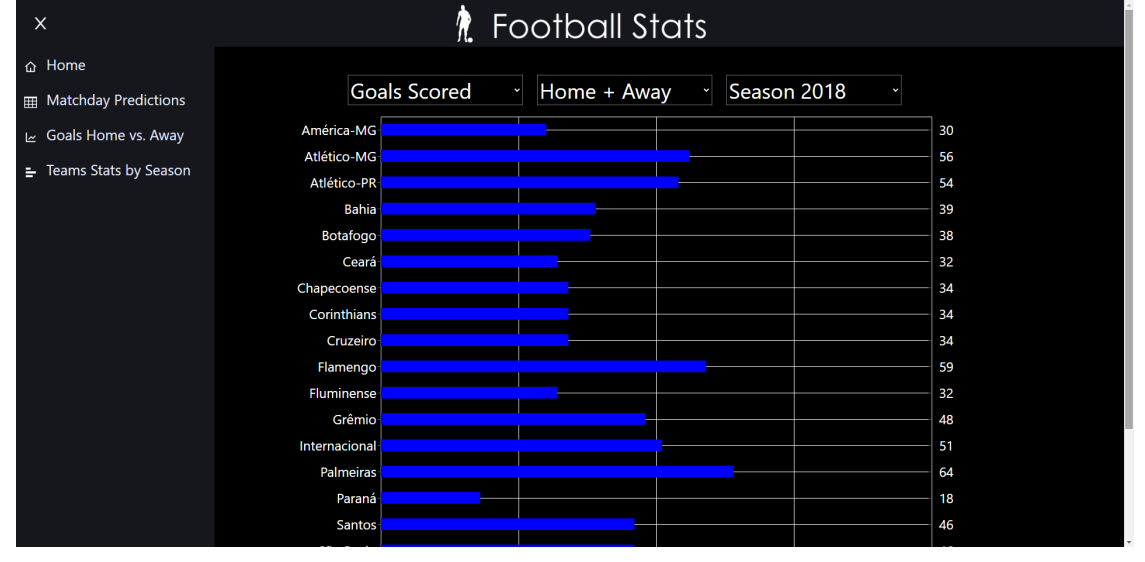

Figura 4.8 – Página *Team Stats By Season* da plataforma Football Stats.

Fonte: Autor

Quando a página é carregada, apenas os componentes SelectBox e o componente Loading estão visíveis e uma chamada é realizada para o *endpoint* GetStatsEachTeam-Season da API Rest implantada pelo serviço servidor. Os elementos select renderizados pela utilização do componente SelectBox começam desabilitados. Quando essa chamada é concluída, o componente Loading torna-se oculto, os elementos select são habilitados e

é renderizado em seu lugar o gráfico de barras. Para isso, são utilizados como parâmetros para o gráfico os dados retornados da chamada. Esse processo volta a ocorrer sempre que algum dos valores dos componentes SelectBox é alterado.

### <span id="page-45-0"></span>5 TESTE DE USABILIDADE COM USUÁRIOS

Buscando realizar uma análise e quantificar o desempenho da plataforma quando utilizada por usuários reais, foi realizado um teste de usabilidade após a finalização do desenvolvimento. Segundo [\(PRAXENT,](#page-64-14) [2019\)](#page-64-14), testes de usabilidade são essenciais, pois permitem que se aprenda vários aspectos do comportamento do usuário, suas necessidades e expectativas, sendo os insights e benefícios obtidos através desse tipo de teste essenciais para guiar o desenvolvimento do produto.

### <span id="page-45-1"></span>5.1 Metodologia de pesquisa

Para avaliar tanto os resultados do teste de usabiliade, quanto a impressão geral dos participantes em relação à plataforma, decidiu-se utilizar a metodologia quantitativa e também a metodologia qualitativa. A metodologia de pesquisa quantitativa foi utilizada para medir de forma precisa a usabilidade através da proposição de atividades a serem realizadas pelos participantes com o uso da plataforma. Coletando seus resultados, pôde-se chegar em porcentagens de acertos e erros que fornecem de forma sistêmica uma medida do grau de usabiliadade. Já a metodologia qualitativa foi aplicada através da aplicação de questões subjetivas a respeito da satisfação dos participantes com a experiência de utilizar a plataforma para realizar as atividades da avaliação quantitativa. Através dessas perguntas, os usuários puderam fornecer suas opiniões pessoais quanto ao grau de usabilidade e a qualidade do conteúdo disponibilizado pela plataforma.

#### <span id="page-45-2"></span>5.2 Demografia

Ao realizar testes com usuários existe uma grande quantidade de fatores que podem ser utilizados como critério de estabelecimento de públicos-alvo distintos. Durante a realização da pesquisa, foi aplicado um questionário aos participantes e nele foram coletados sobre cada um deles as seguintes informações:

- engajamento em relação a acompanhamento de competições de futebol;
- familiaridade com navegação em *websites*;
- habilidade de interpretação de gráficos;
- dispositivo utilizado para acessar a plataforma;
- idade; e
- escolaridade.

Cada uma dessas informações poderia servir como um critério para classificar um públicoalvo. No entanto, a abordagem pela qual optou-se foi a de relacionar os resultados de cada questão das avaliações quantitativas e qualitativas com as características que mais apresentarem influência em seus resultados.

O teste de usabilidade foi aplicado através de um questionário online criado na plataforma Google Forms<sup>[1](#page-46-1)</sup>, onde foi solicitado que os usuários acessassem a plataforma Web Football Stats e a utilizassem para responder as questões relacionadas à mesma. Esse teste foi realizado por 21 usuários, dos quais 16 (76,2%) identificou-se pertencendo ao gênero masculino, e 5 (23,8%) com o gênero feminino.

Como pode ser visto na Figura [5.1,](#page-46-0) foi feita uma pergunta referente à faixa etária dos usuários, onde dentre os participantes, 13 pessoas (61,9%) possuíam de 16 a 30 anos, 3 pessoas (14,3%) encontravam-se na faixa etária dos 31 aos 45 anos, e 5 pessoas (23,8%) possuíam de 46 a 60 anos na data de aplicação do teste. Essa pergunta foi feita devido à importância de compreender se pessoas de diferentes faixas etárias estão tendo diferenças significativas na experiência e satisfação ao utilizar a plataforma, pois isso é um indicativo muito relevante sobre a acessibilidade de um *website*.

<span id="page-46-0"></span>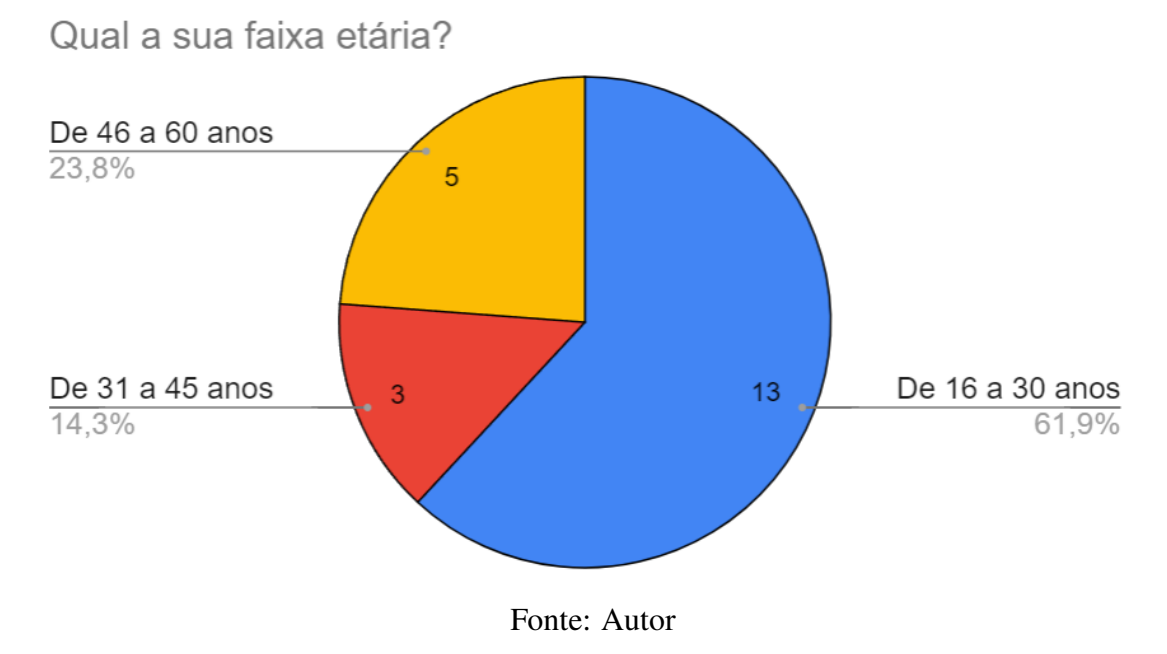

Figura 5.1 – Faixa etária dos usuários participantes do teste.

<span id="page-46-1"></span><sup>1</sup>[<https://www.google.com/forms/about/>](https://www.google.com/forms/about/) Acesso em Julho de 2022

Também foi solicitado aos participantes que informassem seu nível de escolaridade, como parte de uma tentativa de validar se as páginas da plataforma estavam com complexidade desnecessária, pois idealmente não deveria haver diferenças muito significativas na compreensão de seu conteúdo devido à escolaridade do usuário. Conforme exibido na Figura [5.2,](#page-47-0) dos participantes na pesquisa, 11 (52,4%) possuíam nível escolaridade Superior, 6 pessoas (28,6%) tinham nível de escolaridade Médio, 2 pessoas (9,5%) detinham Especialização, e outras 2 pessoas (9,5%) possúiam Mestrado na data de aplicação do questionário.

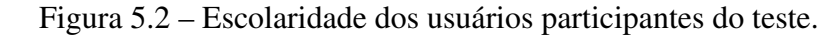

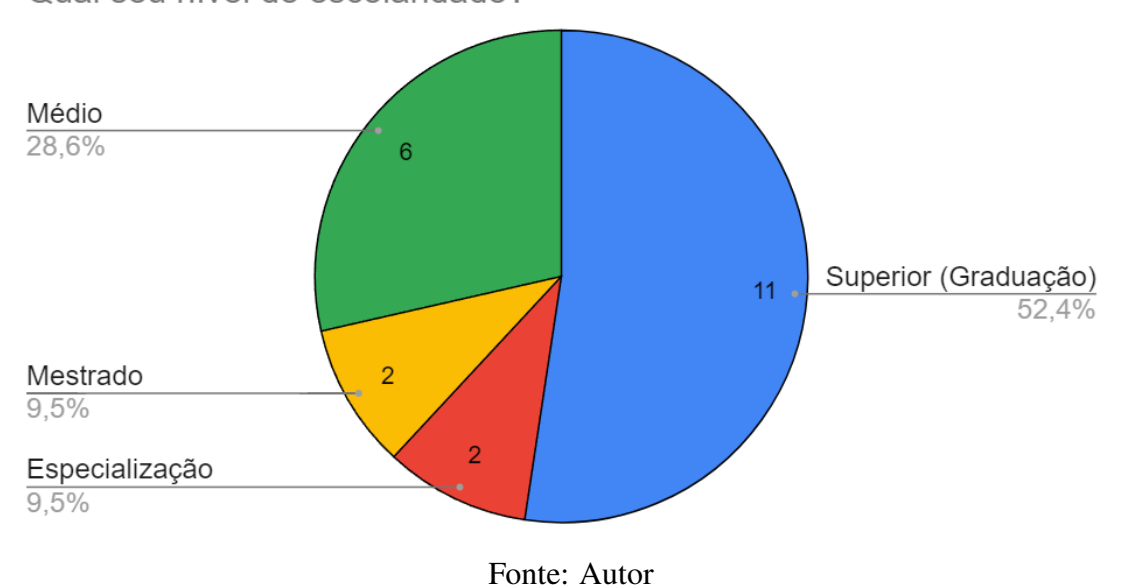

<span id="page-47-0"></span>Qual seu nível de escolaridade?

Uma característica primordial para avaliar a usabilidade acessibilidade de uma aplicação Web é a sua capacidade de funcionar corretamente em diferentes dispositivos, adaptando-se às especificidades de cada um quando possível. Observando isso, decidiu-se perguntar aos usuários participantes do teste de usabilidade em que tipo de dispositivos iriam acessar a plataforma Football Stats durante a realização do questionário. Dos 21 usuários, 11 (52,4%) acessaram utilizando computadores *desktop*, 8 (38,1%) acessaram utilizando telefone celular e 2 (9,5%) utilizaram *laptops* para acessar a plataforma.

Grande parte da compreensão do conteúdo da plataforma Football Stats depende da capacidade de interpretação e compreensão de gráficos simples, como gráficos de barras e áreas. Dessa forma, torna-se interessante ter essa informação sobre as pessoas que

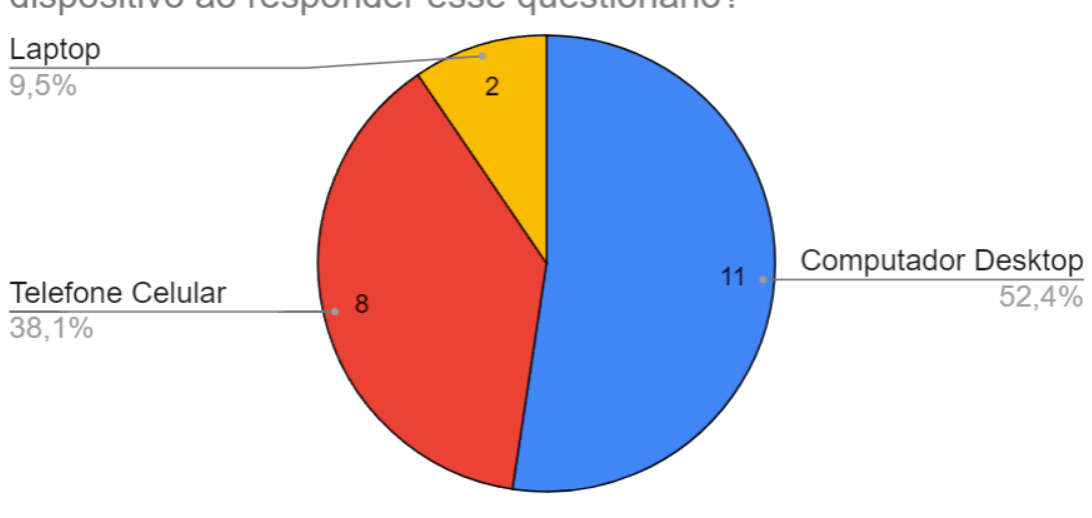

<span id="page-48-0"></span>Figura 5.3 – Tipo de dispositivo utilizado pelos usuários participantes do teste.

Você utilizará o website "Football Stats" em que tipo de dispositivo ao responder esse questionário?

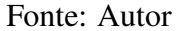

estão realizando o teste, para, em caso de observação de falha de compreensão de um ou mais gráficos presentes na plataforma, poder entender melhor o que a ocasionou. Assim, uma pergunta presente no questionário diz respeito à habilidade de interpretação de gráficos do usuário. Essa pergunta e as respostas obtidas podem ser vistas na Figura [5.4.](#page-48-1)

Seguindo essa mesma linha de raciocínio, percebe-se a importância de tentar saber a familiaridade com navegação em *websites* dos usuários participantes da pesquisa. Para isso, foi realizada uma pergunta específica no questionário, que pode ser encontrada junto com suas respostas na Figura [5.5.](#page-49-0)

<span id="page-48-1"></span>Figura 5.4 – Classificação pelos participantes do teste sobre suas habilidades de interpretação de gráficos.

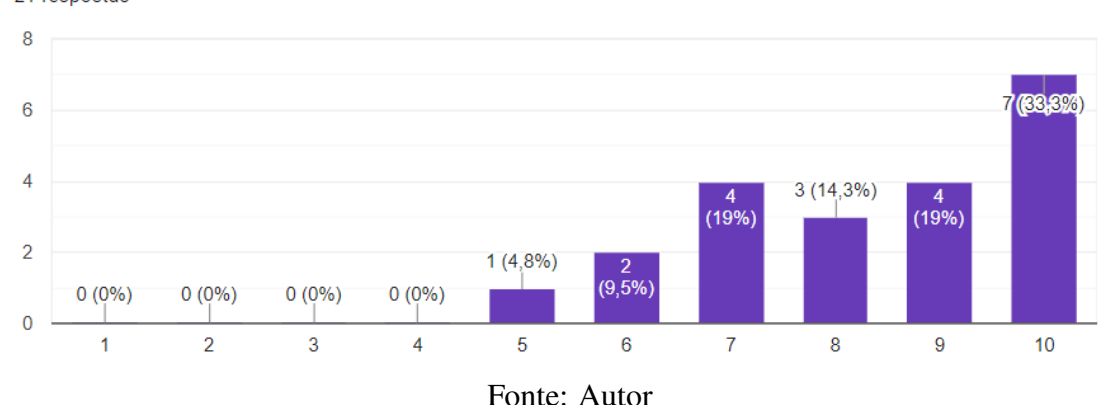

Como você classificaria sua habilidade de interpretação de gráficos? 21 respostas

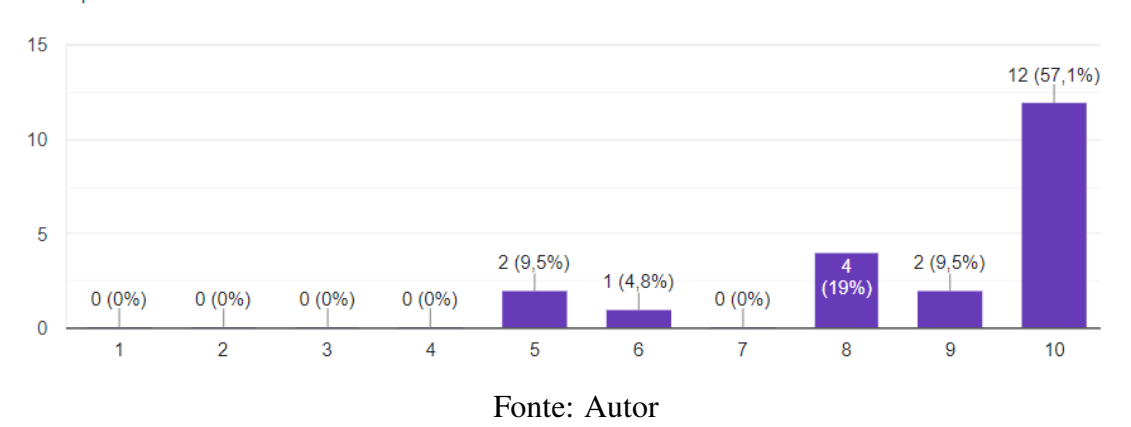

<span id="page-49-0"></span>Figura 5.5 – Classificação pelos participantes do teste sobre sua familiaridade com nave-

Como você classificaria seu nível de familiaridade com navegação em websites? 21 respostas

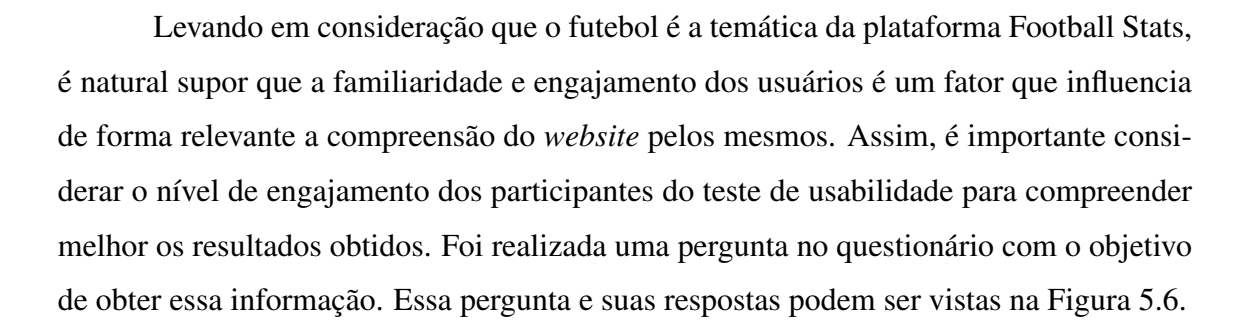

<span id="page-49-1"></span>Figura 5.6 – Classificação pelos participantes do teste sobre sua familiaridade com navegação em *websites*.

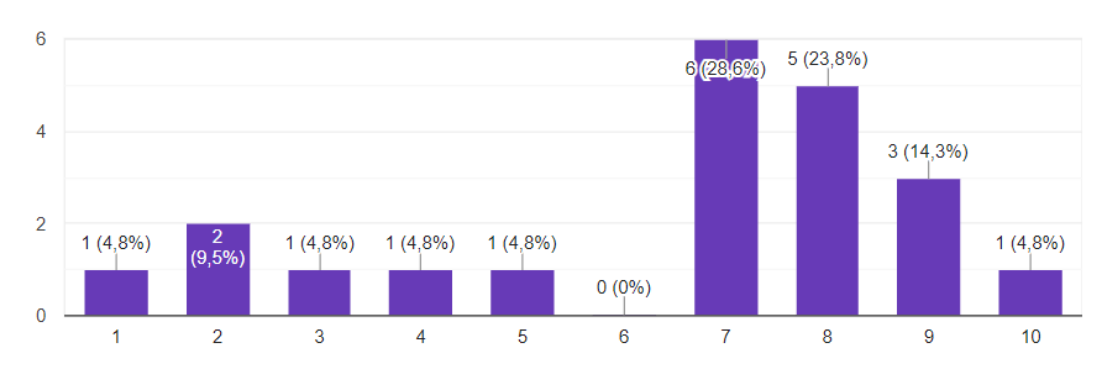

Como você classificaria seu nível de engajamento em relação a acompanhamento de competições de futebol?

Fonte: Autor

gação em *websites*.

21 respostas

### <span id="page-50-0"></span>5.3 Avaliação quantitativa

Com o objetivo de avaliar de forma objetiva a compreensão da plataforma Football Stats pelos usuários, foi realizada uma avaliação quantitativa como parte do questionário aplicado para avaliar a usabilidade. Essa avaliação se deu através de perguntas objetivas sobre o conteúdo exibido pela plataforma. Essas perguntas foram elaboradas para exigirem que o usuário tenha compreendido como visualizar e interagir corretamente com a plataforma para conseguir responder de maneira certa.

As perguntas tiveram como foco o conteúdo disponibilizado nas páginas *Matchday Predictions*, *Goals Home vs. Away* e *Teams Stats by Season*, e exigiram o uso da grande maioria dos componentes desenvolvidos para serem respondidas corretamente, de maneira que se o usuário foi capaz de responder as perguntas corretamente, pode-se no mínimo afirmar que ele conseguiu compreender a interface, visualizar as informações disponibilizadas e utilizar os componentes bem o suficiente para alcançar o objetivo. Para cada página foram realizadas três perguntas, sendo a primeira questão de cada página apenas como um exercício de ambientação do usuário, não devendo impactar seu desempenho no teste.

#### <span id="page-50-1"></span>5.3.1 Perguntas sobre a página Matchday Predictions

A página *Matchday Predictions* tem como objetivo a exibição de uma tabela contendo escores referentes a previsões de probabilidades do acontecimento e sofrimento de gols por cada equipe em cada rodada de uma competição. Foi descrita em maiores detalhes na Seção [4.6.2.2.](#page-40-1) Para a realização do teste de usabilidade, haviam apenas dados das edições de 2018, 2019 e 2020 do Campeonato Brasileiro de Futebol disponíveis.

Excluindo a pergunta realizada como exercício de ambientação, a primeira questão solicitou que os usuários utilizassem o menu lateral para entrar na página *Matchday Predictions* e utilizando seus filtros e informações da tabela exibida respondessem qual o time com a maior estimativa de probabilidade de marcar gols na rodada 8 da temporada de 2020. Para acertar essa resposta, era necessário que o usuário conseguisse chegar na página corretamente através do menu lateral, identificasse o elemento *select* correto na página para filtrar a rodada corretamente e conseguisse interpretar a tabela corretamente para descobrir a informação após a filtragem. Como pode ser observado na Figura [5.7,](#page-51-0) que contem a pergunta original do questionário e as respostas obtidas ao aplicá-lo, dos

21 participantes, 19 responderam Internacional, que era a resposta correta dessa questão. Sendo assim, 90,5% das respostas foi correta, e 9,5% incorreta.

### <span id="page-51-0"></span>Figura 5.7 – Primeira Questão da Avaliação Quantitativa da página Matchday Predictions.

Com a plataforma web carregada em seu navegador, clique no menu esquerdo para<br>visualizar suas opções. Em seguida clique na opção "Matchday Predictions". Na página que foi aberta, utilizando os filtros e as informações na tabela exibida responda: Qual é o clube com a maior estimativa de probabilidade de marcar gols na rodada 8 da temporada de 2020?

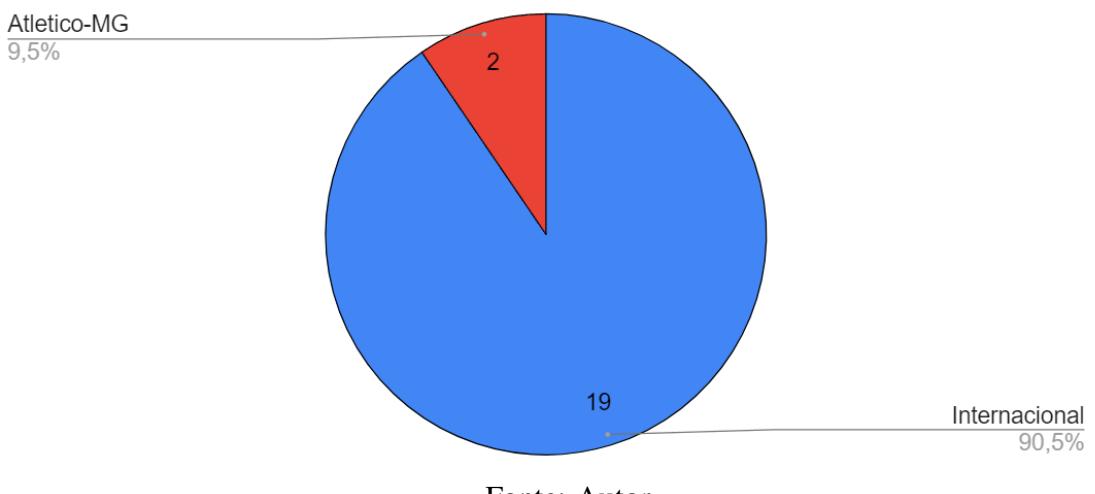

Fonte: Autor

Em seguida, foi solicitado aos participantes que respondessem outra pergunta similar, dessa vez onde deveriam dizer a segunda maior probabilidade de uma equipe sofrer gols na rodada 20 da temporada de 2018. Para responder corretamente essa pergunta, era necessário que o usuário ajustasse ambos os filtros corretamente e conseguisse identificar corretamente na tabela exibida o escore referente ao sofrimento de gols na linha desejada. A resposta correta era a equipe Vitória e, dos 21 participantes, 17 acertaram, resultando em 81% de acertos e 19% de erros nessa pergunta. A pergunta original e suas respostas podem ser observadas na Figura [5.8.](#page-52-0)

### <span id="page-51-1"></span>5.3.2 Perguntas sobre a página Goals Home vs. Away

Essa página tem como objetivo evidenciar a diferença sistemática de marcação de gols entre equipes mandantes e visitantes em cada rodada de uma competição através de um gráfico de área. Mais detalhes e informações sobre essa página foram apresentados na

#### <span id="page-52-0"></span>Figura 5.8 – Segunda Questão da Avaliação Quantitativa da página *Matchday Predictions*.

Permanecendo na página "Matchday Predictions", utilize os filtros e as informações na tabela exibida para responder: Qual é o clube com a segunda maior estimativa de probabilidade de sofrer gols na rodada 20 da temporada de 2018?

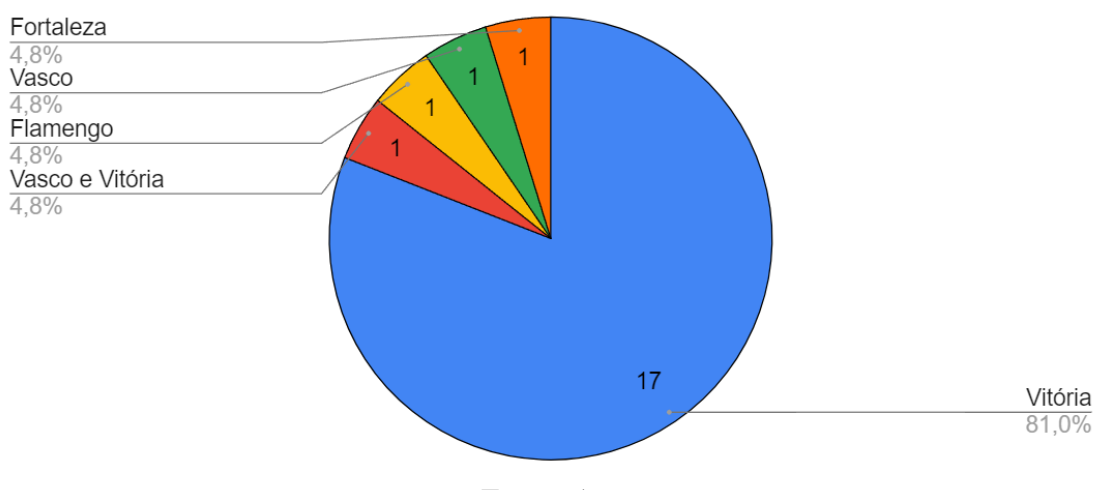

Fonte: Autor

Seção [4.6.2.3.](#page-41-1) Para a realização do teste de usabilidade, a plataforma contava apenas com dados das temporadas dos anos 2018, 2019 e 2020 do Campeonato Brasileiro de Futebol.

Não levando em consideração a questão que foi realizada apenas como exercício de ambientação para o usuário, a primeira pergunta referente a essa página que foi feita na aplicação do questionário aos usuários solicitava que se acesasse essa página utilizando o menu lateral. Em seguida, era solicitada a utilização do filtro e visualização do gráfico para descobrir qual a rodada da temporada de 2020 na qual foram marcados menos gols por equipes jogando como visitantes. Para responder com sucesso essa pergunta, era necessário que o participante conseguisse navegar corretamente através do menu lateral e filtrar as informações efetivamente utilizando o elemento HTML do tipo *select* disponível para esse fim na página. Além disso, era necessária a compreensão das informações disponibilizadas através do gráfico. Como pode ser visto na Figura [5.9,](#page-53-0) dos 21 participantes, 19 responderam corretamente que a rodada era a 38ª, resultando em uma porcentagem de 90,5% de acertos e 9,5% de erros para essa questão.

Após a primeira pergunta, foi solicitado aos participantes que permanecessem na página e respondessem a outra questão. Nela, deveriam utilizar o filtro disponível na página através de um elemento HTML do tipo *select* para selecionar a temporada de 2019 como a fonte dos dados a serem exibidos no gráfico. Em seguida, o participante deveria

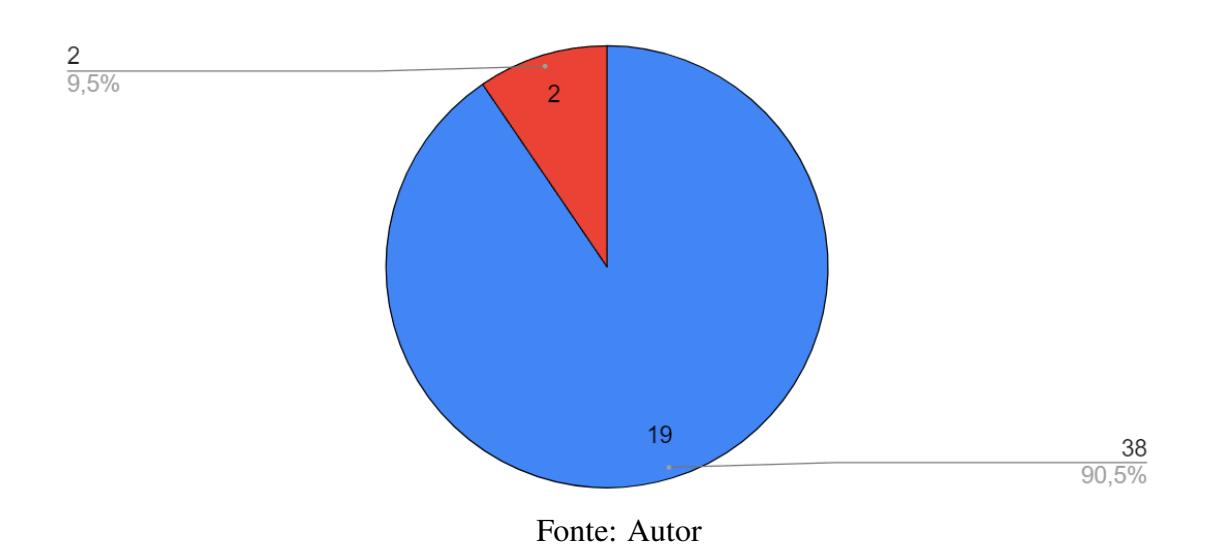

### <span id="page-53-0"></span>Figura 5.9 – Primeira Questão da Avaliação Quantitativa da página *Goals Home vs. Away*.

Com a plataforma web carregada em seu navegador, selecione a opção "Goals Home

vs. Away" no menu esquerdo. Na página que foi aberta, utilizando o filtro e a informações exibidas no gráfico responda: Em qual rodada da temporada de 2020 foram marcados menos gols por equipes jogando como visitantes (fora de casa)?

interpretar o gráfico exibido de forma a descobrir em qual rodada da temporada de 2019 do Campeonato Brasileiro de Futebol foram marcados mais gols por equipes jogando como mandantes. Conforme pode ser observado na Figura [5.10,](#page-53-1) todos os 21 participantes responderam corretamente a essa pergunta, resultando em 100% de acertos para ela.

### <span id="page-53-1"></span>Figura 5.10 – Segunda Questão da Avaliação Quantitativa da página *Goals Home vs. Away*.

Permanecendo na página "Goals Home vs. Away", utilize o filtro e a informações exibidas no gráfico para responder: Em qual rodada da temporada de 2019 foram marcados mais gols por equipes jogando como mandantes (em casa)?

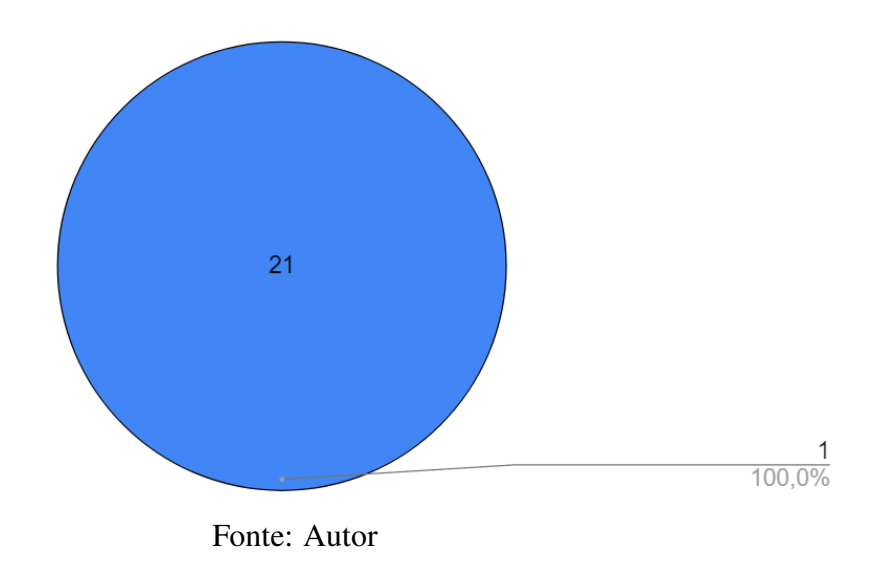

54

### <span id="page-54-0"></span>5.3.3 Perguntas sobre a página Teams Stats by Season

O objetivo dessa página é facilitar a comparação de diferentes atributos relevantes para a avaliação do desempenho das equipes de futebol participantes em uma competição. Isso é realizado através de um gráfico de barras que exibe os dados resultantes da filtragem realizada sobre uma série de atributos. Mais detalhes e informações sobre essa página foram apresentados na Seção [4.6.2.4.](#page-42-1) No momento da aplicação do teste de usabilidade, os dados disponíveis na plataforma eram referentes às temporadas do Campeonato Brasileiro de Futebol dos anos de 2018, 2019 e 2020.

Na primeira questão considerada parte da avaliação quantitativa a respeito dessa página, foi solicitado aos participantes que utilizassem o menu lateral para navegarem até a página *Teams Stats by Season*. Em seguida, foi solicitado que utilizassem os filtros disponíveis na página da forma que julgassem mais adequado para descobrir o nome da equipe que mais marcou gols na temporada de 2019. Para realizar a filtragem necessária para responder a essa pergunta corretamente, era necessário utilizar apenas um dos três elementos HTML do tipo *select* disponíveis na página, de maneira a alterar a temporada exibida no gráfico para 2019. Além disso, era necessária a correta interpretação do gráfico de barras exibido. Conforme podemos ver na Figura [5.11,](#page-55-0) todos os 21 participantes acertaram a resposta, resultando em 100% de acerto a essa pergunta.

Em seguida, foi solicitado que os participantes permanecessem na página e utilizassen os campos disponíveis para filtragem e as informações exibidas através do gráfico de barras para responder outra pergunta. Nela, os participantes deveriam responder o nome da equipe que mais sofreu derrotas jogando como mandante na temporada de 2018 do Campeonato Brasileiro de Futebol. Para isso, era necessário compreender a página como um todo, incluíndo seus três campos de filtragem e a maneira como interagiam com o resultado do gráfico. O resultado, que pode ser visto na Figura [5.12,](#page-55-1) foi de 95,2% de acertos, tendo a pergunta sido respondida corretamente por 20 dos 21 usuários.

### <span id="page-55-0"></span>Figura 5.11 – Primeira Questão da Avaliação Quantitativa da página *Teams Stats by Season*.

Com a plataforma web carregada em seu navegador, selecione a opção "Teams Stats by Season" no menu esquerdo. Na página que foi aberta, utilizando os filtros e as<br>informações exibidas no gráfico responda: Na temporada de 2019 qual equipe marcou mais gols no total?

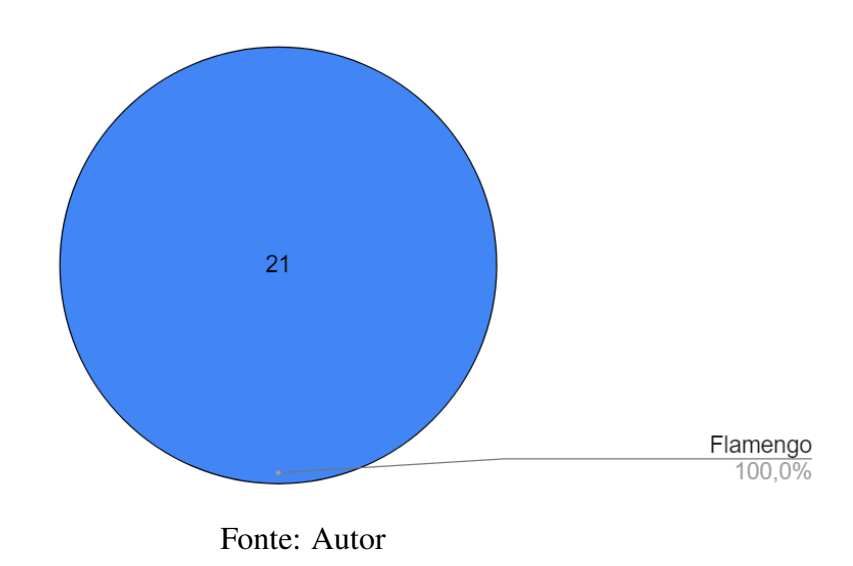

### <span id="page-55-1"></span>Figura 5.12 – Segunda Questão da Avaliação Quantitativa da página *Teams Stats by Season*.

Permanecendo na página "Teams Stats by Season", utilize os filtros e as informações exibidas no gráfico para responder: Na temporada de 2018 qual equipe sofreu mais derrotas jogando como mandante (em casa)?

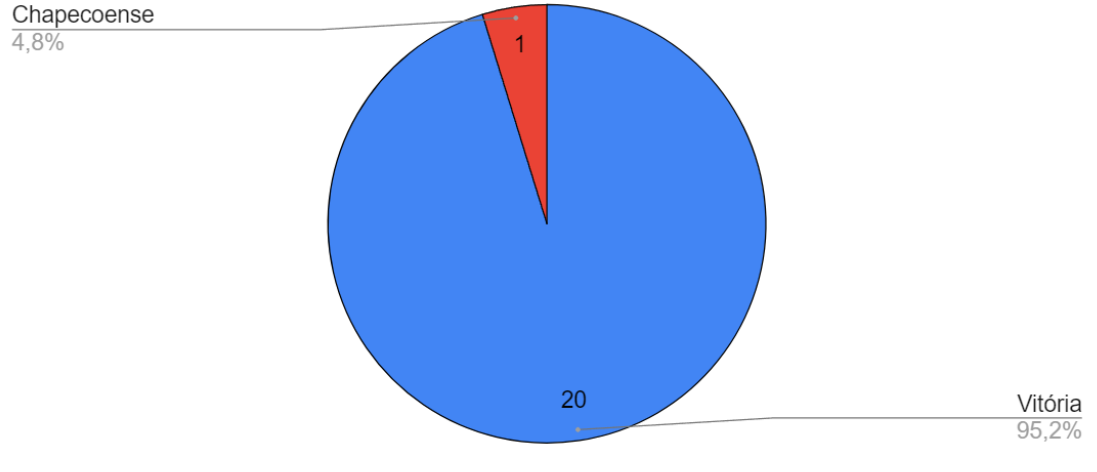

Fonte: Autor

### <span id="page-56-0"></span>5.4 Avaliação qualitativa

Como parte do teste de usabilidade aplicado, após a realização das tarefas referentes à avaliação quantitativa, foram feitas mais sete perguntas aos participantes. O objetivo delas era obter um feedback sobre a percepção dos participantes a respeito da experiência que tiveram ao utilizar a plataforma Football Stats durante a realização do teste. Por se tratar da percepção dos usuários, pode existir bastante subjetividade nas respostas, portanto essa parte do teste é considerada uma avaliação qualitativa.

Em seguida, as questões feitas para os participantes são apresentadas e discutidas, assim como suas respostas.

### <span id="page-56-1"></span>5.4.1 Experiência e compreensão do conteúdo da plataforma

A primeira pergunta da avaliação qualitativa feita aos usuários participantes solicitava que os mesmos classificassem seu grau de compreensão da plataforma como um todo em uma escala de 1 a 10, sendo o menor valor equivalente a não haverem compreendido nada e o maior valor representando terem compreendido todo o conteúdo apresentado. Como pode ser observado na Figura [5.13,](#page-57-0) 18 dos 21 participantes (85,7%) classificaram sua compreensão do *website* com escore maior ou igual a 9 e ninguém classificou seu entendimento com uma nota abaixo de 7. Esse resultado vai de encontro ao fato de que não houve nenhuma pergunta da avaliação quantitativa na qual a porcentagem de acertos foi inferior a 81%. É interessante observar também que, dentre os 3 usuários que responderam a essa pergunta com uma nota inferior a 9, 2 deles classificaram seus níveis de familiaridade com navegação em *websites* com escores inferiores a 7.

A pergunta seguinte solicitava ao participante que avaliasse sua experiência ao utilizar a página Matchday Predictions para responder as perguntas da avaliação qualitativa que diziam respeito a essa página. O formato da resposta a essa questão era uma nota no intervalo de 1 a 10, onde 1 representava uma experiência péssima, e 10 representava uma experiência excelente. A pergunta original feita no questionário, assim como as respostas fornecidas pelos participantes podem ser vistas na Figura [5.14.](#page-57-1) Ao observar as respostas, podemos ver que 71,4% dos respondentes avaliaram sua experiência com uma nota maior ou igual a 9, e nenhum avaliou sua experiência com nota inferior a 8.

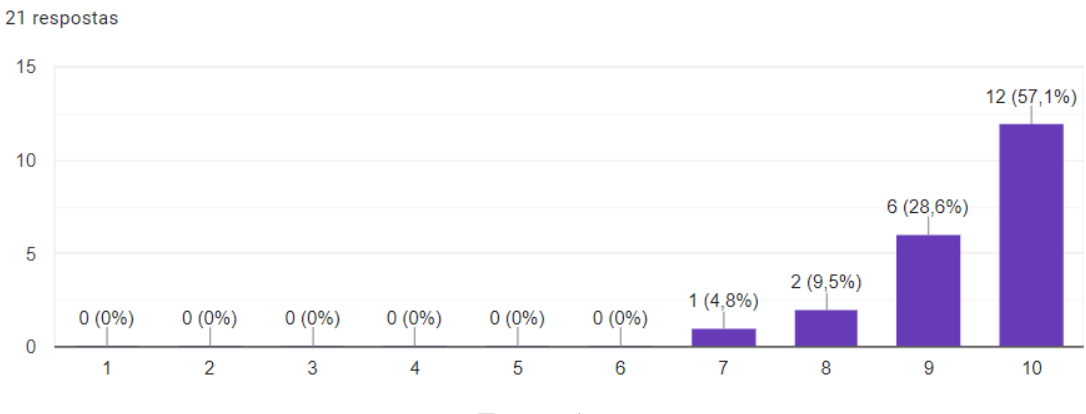

Figura 5.13 – Primeira Questão da Avaliação Qualitativa.

<span id="page-57-0"></span>Qual foi seu grau de compreensão do conteúdo do website como um todo?

Fonte: Autor

Figura 5.14 – Segunda Questão da Avaliação Qualitativa.

<span id="page-57-1"></span>Avalie a sua experiência ao utilizar a página "Matchday Predictions" para responder as questões das seções "Seção de treinamento" e "Perguntas avaliadas" desse questionário:

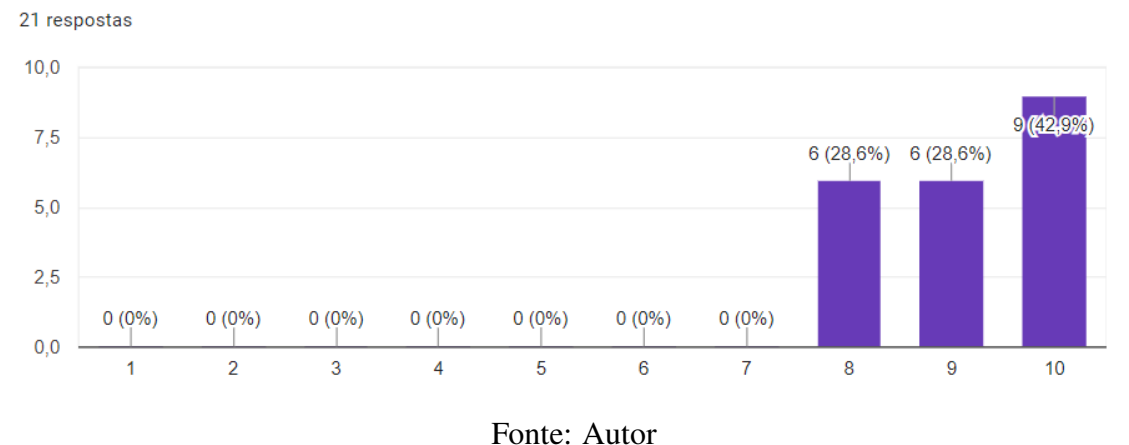

Perguntas da mesma natureza foram feitas sobre a experiência dos participantes quanto às páginas *Goals Home vs. Away* e *Team Stats by Season*. A questão referente à página *Goals Home vs. Away*, assim como suas respostas, pode ser visualizada na Figura [5.15.](#page-58-0) Nessa Figura, pode-se observar que dentre os 21 participantes, 18 avaliaram a experiência que tiveram ao utilizar essa página com uma pontuação maior ou igual a 9, ou seja, 85,7% dos participantes demonstrou-se muito satisfeito. É interessante observar também que apenas um participante julgou sua experiência com uma nota abaixo de 8 e nenhum avaliou com um escore inferior a 7.

A pergunta e as respostas sobre a experiência durante a utilização da página *Teams Stats by Season* estão retratadas na Figura [5.16,](#page-59-0) onde podemos ver que 95,2% das notas das avaliações foram superiores ou iguais à 8. No entanto, apenas 71,5% das pontuações foram maiores ou iguais a 9. De fato, isso vai de encontro ás percepções relatadas por alguns participantes que afirmaram que, apesar de terem conseguido compreender efetivamente as informações apresentadas na página, a possibilidade de ordenação dos dados exibidos no gráfico de barras teria melhorado a experiência e o entendimento.

### Figura 5.15 – Terceira Questão da Avaliação Qualitativa.

<span id="page-58-0"></span>Avalie a sua experiência ao utilizar a página "Goals Home vs. Away" para responder as questões das seções "Seção de treinamento" e "Perguntas avaliadas" desse questionário: 21 respostas

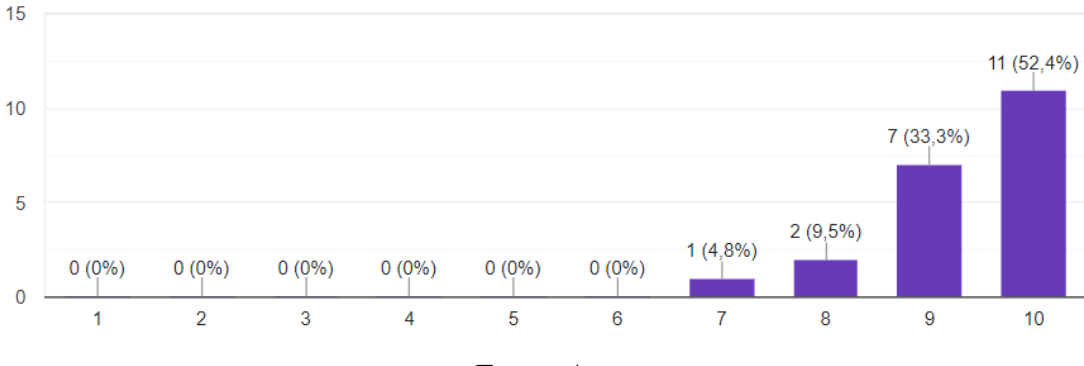

Fonte: Autor

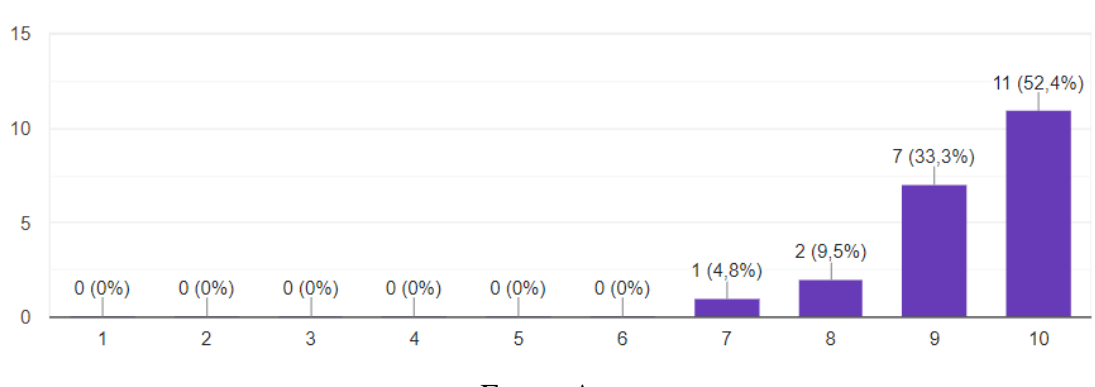

#### Figura 5.16 – Quarta Questão da Avaliação Qualitativa.

<span id="page-59-0"></span>Avalie a sua experiência ao utilizar a página "Goals Home vs. Away" para responder as questões das secões "Secão de treinamento" e "Perguntas avaliadas" desse questionário: 21 respostas

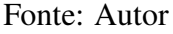

### <span id="page-59-1"></span>5.4.2 Interesse e opiniões dos participantes

Ao final da avaliação qualitativa e do teste de usabilidade como um todo, foram feitas duas perguntas aos participantes. Dentre os objetivos desses questionamentos, estava o de descobrir o quanto haviam considerado a plataforma Football Stats útil e relevante. Outro objetivo era saber se possuíam alguma sugestão de melhoria dos recursos disponibilizados ou de novos recursos que poderiam ser implementados na plataforma. Poderia ter sido feita uma quantidade maior de perguntas, de forma a obter mais informações, mas optou-se por fazer apenas duas, pois o questionário já estava com um grande número de questões, consumindo uma considerável quantidade de tempo de quem o fizesse.

O primeiro questionamento feito aos participantes foi a seguinte pergunta, de resposta obrigatória: "Se esse *website* fosse atualizado a cada rodada com as previsões e dados durante o andamento dos principais campeonatos de futebol (ligas da Alemanha, Brasil, Espanha, França, Inglaterra, Itália e Portugal) você teria interesse em utilizá-lo para consulta? Por quê?". Dentre as 21 respostas, 15 (71,4%) foram extremamente positivas, afirmando sem dúvidas que utilizariam a plataforma, 3 (14,3%) comunicaram que usariam sob determinadas circunstâncias e 3 (14,3%) afirmaram que não a utilizariam.

Dentre as respostas positivas, é interessante destacar a colocação a seguir, feita por um dos participantes:

> Acessaria frequentemente. Achei os gráficos bem interessantes, ajudam a perceber diversas relações sobre os dados dos campeonatos e tenho certeza que conforme o site crescesse, iam colocar ainda mais gráficos que poderiam possibilitar muitas outras análises úteis. O design do site eu achei bem clean, direto

ao ponto, tornando seu uso bastante agradável. (Anônimo)

Esse feedback reforça a conquista de um dos objetivos principais da plataforma, que é, através da visualização das informações em forma de gráficos, instigar análises sobre o desempenho das equipes nas competições. Outro aspecto almejado no desenvolvimento da plataforma foi de evitar complexidade desnecessária na interface, o que parece ter sido alcançado do ponto de vista do participante que forneceu esse parecer.

A resposta a seguir também foi considerada relevante:

Sim, a ferramenta seria útil para mostrar o momento dos times e identificar padrões de ocorrência de gols de forma automática, evitando contar apenas com estimativas subjetivas ou fruto de análises manuais. (Anônimo)

Nela, podemos ver o destaque ao fato de que as estimativas de probabilidade do acontecimento de gols que a plataforma propicia buscam evitar a subjetividade, já que são realizadas através de fórmulas matemáticas que tem como base unicamente os dados, evitando assim a presença de viés em seus resultados.

Quanto às seis respostas em que não foi afirmado que utilizariam a plataforma, em metade delas foi sinalizado interesse na plataforma, mas com ressalvas. Um exemplo disso é o seguinte comentário, feito por um participante:

> Se me interessasse por futebol, utilizaria. Se fosse sobre basquete, que é um esporte que eu acompanho, utilizaria com certa frequencia, já que com os gráficos dá pra ver coisas que geralmente passam despercebidas sobre os times nos campeonatos. (Anônimo)

Em três das seis respostas, os participantes afirmaram que não utilizariam a plataforma. Dois deles justificaram isso com o fato de não se interessarem muito por futebol e um deles optou por fornecer nenhuma justificativa.

Na última pergunta do questionário, que não era de resposta obrigatória, era pedido que, caso desejasse, o usuário fornecesse sugestões, opiniões ou feedback sobre a plataforma Football Stats. Houve 12 respostas a essa questão, das quais seis continham somente elogios à plataforma. O restante possuía variados tipos de sugestões de melhorias para a plataforma, dentre os quais, considerando o foco do trabalho, que é a usabilidade do *website*, destacaram-se algumas sugestões:

> Em Team Stats by Season, a possibilidade de ordenar o gráfico resultante pela coluna 1 (critério variável) poderia auxiliar em mais rapidez na identificação dos times que mais atendem ao filtro. (Anônimo)

A sugestão de possibilitar a ordenação dos dados exibidos no gráfico apareceu em duas das respostas a essa pergunta, sendo, portanto, um aspecto interessante a ser considerado para ser melhorado na página Team Stats by Season, pois apesar das questões referentes a essa página terem sido as que tiveram a maior porcentagem de acertos, de

fato é uma melhoria extremamente válida e que só tem a acrescentar na usabilidade dessa página.

Outra sugestão importante foi sobre aumentar o tamanho dos itens clicáveis do menu, sugerido por um participante que acessou a plataforma através de um telefone celular para realizar o teste de usabilidade. Ao desenvolver o menu lateral teve-se em mente sua utilização em dispositivos como desktops e laptops, então, realmente, não foi feita nenhuma relevante adaptação quanto ao tamanho de seus botões quando acessado por dispositivos com telas bem pequenas, como telefones celulares. Assim, essa é uma sugestão extremamente importante para melhorar a usabilidade do *website*.

### <span id="page-62-0"></span>6 CONCLUSÃO

Esse trabalho apresentou o desenvolvimento da plataforma web Football Stats, que foi feita com o objetivo de auxiliar tomadas de decisões que envolvam a correlação de dados referentes a competições de futebol. Para isso, a plataforma utiliza gráficos para exibir os atributos referentes ao desempenho das equipes em campeonatos de futebol. Também realiza e apresenta previsões da chance de acontecimento de gols em partidas de futebol.

Na primeira etapa do trabalho, foi realizado um levantamento de outras plataformas web que tem objetivos semelhantes ao da plataforma proposta, onde foram comparadas suas características, seus pontos fortes e seus pontos fracos. Em seguida, foram relatadas as metodologias e tecnologias que seriam utilizadas para desenvolver a plataforma proposta, tais como a metodologia Scrum, a arquitetura, as linguagens, bibliotecas e outras ferramentas.

A segunda etapa teve como foco o desenvolvimento da plataforma, desde a criação e implantação de seu banco de dados, a implementação e publicação do serviço que teria papel de servidor e, finalmente, o desenvolvimento do serviço cliente e sua disponibilização na web. Para criar o banco de dados, utilizou-se o SGBD Microsoft SQL Server, através do software Microsoft SQL Server Management Studio. O servidor foi feito utilizando a linguagem C# em conjunto com o framework ASP.NET Core e codificado na IDE Visual Studio. Para o serviço cliente, utilizou-se a linguagem JavaScript, com forte uso da biblioteca ReactJS, com codificação através da IDE Visual Studio Code. Utilizou-se o modelo arquitetural cliente-servidor e o protocolo de comunicação HTTP. O gerenciamento foi através de um quadro Kanban criado na plataforma Trello.

Tendo sido concluído o desenvolvimento e implantação, realizou-se a fase de testes, onde participantes em navegadores web através do dispositivo de sua preferência acessaram a plataforma e a utilizaram para responder a um questionário. Foram adotadas as metodologias de pesquisa quantitativa e qualitativa, estando presentes no questionário perguntas de ambos os tipos.

Com base nos resultados da pesquisa, foi possível perceber que os participantes foram capazes de compreender e utilizar a plataforma com sucesso, tendo tido resultados excelentes nas atividades que foram solicitados a realizar utilizando a plataforma. Isso é perceptível através dos resultados da avaliação quantitativa, onde houve uma média de 92,8% de acertos nas perguntas. Além disso, a questão com a menor taxa de acertos teve

81%, um desempenho bastante aceitável.

Além disso, através das respostas da avaliação qualitativa, foi possível perceber que a grande maioria dos usuários sente que compreendeu muito bem a plataforma e que teve uma ótima experiêcia ao utilizá-la. Além disso, a maioria dos entrevistados manifestou interesse em utilizá-la caso fosse uma plataforma mantida profissionalmente e atualizada com frequência com informações de várias competições. Foram feitas algumas simples sugestões de melhorias referentes à interface e à maneira de exibição das informações em alguns gráficos.

É interessante lembrar que a plataforma desenvolvida para esse trabalho é um Mínimo produto viável (MVP). Caso fosse ser lançada publicamente de forma profissional, muitos ajustes seriam feitos, com focos como melhorar a usabilidade em dispositivos mobile, permitir que a filtragem dos gráficos seja mais personalizável, criar a possibilidade de salvar os filtros utilizados, aumentar o número de gráficos disponíveis, acrescentar mais atributos a serem exibidos e comparados e melhorar a maneira como os escores de previsões do acontecimento de gols é calculado. Além disso, seria interessante adicionar a possibilidade de mudança do idioma e disponibilizar mais fórmulas para o cálculo dos escores das previsões, sendo possível a escolha de qual fórmula deseja-se utilizar para realizar o cálculo.

### REFERÊNCIAS

<span id="page-64-8"></span><span id="page-64-0"></span>Beck, K., et al. Manifesto for Agile Software Development. 2001. Disponível em: [<https://agilemanifesto.org/>.](https://agilemanifesto.org/) Acesso em: 12 maio 2022.

<span id="page-64-5"></span>DUQUE, A. Campeonato brasileiro de futebol. 2022. Disponível em: [<https:](https://www.kaggle.com/adaoduque/campeonato-brasileiro-de-futebol/version/10?select=campeonato-brasileiro-full.csv) [//www.kaggle.com/adaoduque/campeonato-brasileiro-de-futebol/version/10?select=](https://www.kaggle.com/adaoduque/campeonato-brasileiro-de-futebol/version/10?select=campeonato-brasileiro-full.csv) [campeonato-brasileiro-full.csv>.](https://www.kaggle.com/adaoduque/campeonato-brasileiro-de-futebol/version/10?select=campeonato-brasileiro-full.csv) Acesso em: 2 abr. 2022.

<span id="page-64-11"></span>FBref. All About FBref.com. 2022. Disponível em: [<https://fbref.com/en/about/>.](https://fbref.com/en/about/) Acesso em: 10 abr. 2022.

<span id="page-64-12"></span>FBref. Leagues, Countries, and Competitions Covered by FBref.com . 2022. Disponível em: [<https://fbref.com/en/about/coverage>.](https://fbref.com/en/about/coverage) Acesso em: 10 abr. 2022.

<span id="page-64-2"></span>INGENO, J. Software Architect's Handbook. 1ª. ed. [S.l.]: Packt Publishing, 2018. ISBN 9781788624060.

<span id="page-64-10"></span>KickForm. Press - KickForm. 2016. Disponível em: [<https://www.thepunterspage.com/](https://www.thepunterspage.com/kickform/press/) [kickform/press/>.](https://www.thepunterspage.com/kickform/press/) Acesso em: 09 abr. 2022.

<span id="page-64-3"></span>Kurose, Jim and Ross, Keith. Redes de computadores e a Internet: uma abordagem top-down. 6ª. ed. Rua Nelson Francisco, 26 – São Paulo – SP – Brasil: Pearson Education do Brasil Ltda., 2014. ISBN 9788543014432.

<span id="page-64-1"></span>LIMITED, E. . Y. G. Relatório Impacto do Futebol Brasileiro na economia. 2019. Disponível em: [<https://conteudo.cbf.com.br/cdn/201912/20191213172843\\_346.pdf>.](https://conteudo.cbf.com.br/cdn/201912/20191213172843_346.pdf) Acesso em: 07 abr. 2022.

<span id="page-64-13"></span>META. React - componentes e props. 2021. Disponível em: [<https://pt-br.reactjs.org/](https://pt-br.reactjs.org/docs/components-and-props.html) [docs/components-and-props.html>.](https://pt-br.reactjs.org/docs/components-and-props.html) Acesso em: 15 ago. 2022.

<span id="page-64-7"></span>META. React 17 documentation. 2021. Disponível em: [<https://17.reactjs.org/>.](https://17.reactjs.org/) Acesso em: 22 ago. 2022.

<span id="page-64-6"></span>Microsoft. Overview to ASP.NET Core. 2022. Disponível em: [<{https://docs.microsoft.]({https://docs.microsoft.com/en-us/aspnet/core/introduction-to-aspnet-core?view=aspnetcore-6.} Acesso em: 5 maio 2022.) [com/en-us/aspnet/core/introduction-to-aspnet-core?view=aspnetcore-6.}Acessoem:]({https://docs.microsoft.com/en-us/aspnet/core/introduction-to-aspnet-core?view=aspnetcore-6.} Acesso em: 5 maio 2022.) [5maio2022.>]({https://docs.microsoft.com/en-us/aspnet/core/introduction-to-aspnet-core?view=aspnetcore-6.} Acesso em: 5 maio 2022.)

<span id="page-64-14"></span>PRAXENT. Why do usability testing? 4 reasons to make it a priority. 2019. Disponível em: [<https://praxent.com/blog/usability-testing-4-reasons-top-priority#:](https://praxent.com/blog/usability-testing-4-reasons-top-priority#:~:text=The\%20purpose\%20of\%20usability\%20testing\%20is\%20to\%20ensure\%20the\%20plan,\%2C\%20needs\%2C\%20and\%20expectations\%20upfront.) [~:text=The\%20purpose\%20of\%20usability\%20testing\%20is\%20to\%20ensure\](https://praxent.com/blog/usability-testing-4-reasons-top-priority#:~:text=The\%20purpose\%20of\%20usability\%20testing\%20is\%20to\%20ensure\%20the\%20plan,\%2C\%20needs\%2C\%20and\%20expectations\%20upfront.) [%20the\%20plan,\%2C\%20needs\%2C\%20and\%20expectations\%20upfront.>](https://praxent.com/blog/usability-testing-4-reasons-top-priority#:~:text=The\%20purpose\%20of\%20usability\%20testing\%20is\%20to\%20ensure\%20the\%20plan,\%2C\%20needs\%2C\%20and\%20expectations\%20upfront.) Acesso em: 6 jun. 2022.

<span id="page-64-4"></span>Silberschatz, Abraham and Korth, Henry and S., Sudarshan. Database System Concepts. 6ª. ed. [S.l.]: McGraw-Hill Education, 2010. ISBN 0073523321.

<span id="page-64-9"></span>TOTVS, E. Kanban: conceito, como funciona, vantagens e implementação. 2021. Disponível em: [<https://www.totvs.com/blog/negocios/kanban/>.](https://www.totvs.com/blog/negocios/kanban/) Acesso em: 11 ago. 2022.